## **BAB II**

# **PEMBELAJARAN BERBASIS KOMPUTER TIPE**  *TUTORIAL* **DAN HASIL BELAJAR SISWA**

#### **A. Belajar dan Pembelajaran**

1. Konsep Belajar, Pembelajaran, dan Mengajar

Belajar merupakan salah satu faktor yang mempengaruhi dan berperan penting dalam pembentukan pribadi dan perilaku individu. Sebagian besar perkembangannya individu berlangsung melalui kegiatan belajar Belajar merupakan suatu aktivitas yang dapat dilakukan secara psikologis maupun secara fisiologis.

Aktivitas yang bersifat psikologis, yaitu aktivitas yang merupakan proses mental, misalnya aktivitas berpikir, memahami, menyimpulkan, menyimak, menelaah, membandingkan, membedakan, mengungkapkan, menganalisis, dan sebagainya. Sedangkan aktivitas yang bersifat fisiologis yaitu aktivitas yang merupakan proses penerapan atau praktik, misalnya melakukan eksperimen atau percobaan, latihan,kegiatan praktik,membuat karya (produk), apresiasi dan sebagainya.

Menurut Surya dalam Rusman (2013:7) belajar dapat diartikan sebagai "suatu proses yang dilakukan oleh individu untuk memperoleh perubahan perilaku baru secara keseluruhan, sebagai hasil dari pengalaman individu itu sendiri dalam berinteraksi dengan lingkungannya." Witherington dalam Rusman (2013:7) menyatakan bahwa: "belajar merupakan perubahan dalam

kpribadian yang dimanifestasikan sebagai pola – pola respons yang baru berbentuk keterampilan, sikap, kebiasaan, pengetahuan dan kecakapan." Lebih jauh Crow & Crow dalam Rusman (2013:7) menjelaskan bahwa: " belajar adalah diperolehnya kebiasaan – kebiasaan, pengetahuan dan sikap baru." Lebih jauh Hilgard dalam Rusman (2013:7) berpendapat bahwa:" belajar adalah proses dimana suatu perilaku muncul atau berubah karena adanya respons terhadap sesuatu situasi." Menurut Di Vesta & Thompson dalam Rusman (2013:7) belajar adalah "perubahan perilaku yang relatif menetap sebagai hasil dari pengalaman. "Sedangkan menurut Gagne & Berliner dalam Rusman (2013:7) belajar adalah "suatu proes perubahan perilaku yang muncul karena pengalaman.

Howard L. Kingskey dalam Rusman (2013:8) mengatakan bahwa:

"learning is the process by which behavior (in the broader sence) is originated or change through practice or training. Belajar adalah proses di mana tingkah laku (dalam arti luas) ditimbulkan atau diubah melalui praktik atau latihan"

Pendapat Kingskey ini sangat mirip dengan pendapat yang dikemukakan oleh Whitaker dalam Djamarah (2000:8) berpendapat bahwa yang dalam Bahasa Indonesia " belajar sebagai suatu aktivitas yang ditunjukan oleh perubahan tingkah laku sebagai hasil pengalaman. Makna dari definisi tersebut lebih dalam lagi , yaitu belajar bukanlah semata – mata perubahan dan penemuan, tetapi sudah mencakup kecakapan yang dihasilkan akibat perubahan dan penemuan tadi. Berdasarkan beberapa pengertian di atas dapat disimpulkan belajar adalah perubahan yang permanen dalam perilaku atau potensi perilaku sebagai hasil dari pengalaman atau latihan yang diperkuat dan belajar merupakan akibat adanya interaksi antara stimulus dan respon. Seseorang dianggap telah belajar sesuatu jika dia dapat menunjukkan perubahan perilakunya

Menurut Surya dalam Rusman (2013:9), ada delapan ciri – ciri dari perubahan perilaku, yaitu :

1. Perubahan yang Disadari dan Disengaja (*intensional*)

Perubahan perilaku yang terjadi merupakan usaha sadar dan disengaja dari individu yang bersangkutan. Begitu juga dengan hasil – hasilnya, individu yang bersangkutan menyadari bahwa dalam dirinya telah terjadi perubahan, misalnya pengetahuannya semakin bertambah atau keterampilannya semakin meningkat, dibandingkan sebelum dia mengikuti suatu proses belajar. Misalnya, seorang mahasiswa sedang belajar tentang psikologi pendidikan. Dia menyadari bahwa dia sedang berusaha mempelajari tentang Psikologi Pendidikan. Begitu juga, setelah belajar Psikologi Pendidikan dia menyadari bahwa dalam dirinya telah terjadi petubahan perilaku, dengan memperoleh sejumlah pengetahuan,sikap,dan keterampilan yang berhubungan dengan Psikologi Pendidikan.

2. Perubahan yang Berkesinambungan (*kontinu*)

Bertambahnya pengetahuan atau keterampilan yang dimilki pada dasarnya merupakan kelanjutan dari pengetahuan dan keterampilan yang telah diperoleh sebelumnya. Begitu juga, pengetahuan, sikap, dan keterampilan yang telah diperoleh itu, akan menjadi dasar bagi pengembangan

pengetahuan, sikap, dan keterampilan berikutnya. Misalnya, seorang mahasiswa telah belajar Psikologi Pendidikan tentang "Hakikat Belajar". Ketika dia mengikuti perkuliahan "Strategi Belajar Mengajar", maka pengetahuan, sikap, dan keterampilannya tentang "Hakikat Belajar" akan dilanjutkan dan dapat dimanfaatkan dalam mengikuti perkuliahan "Strategi Belajar Mengajar".

3. Perubahan yang Fungsional

Setiap perubahan perilaku yang terjadi dapat dimanfaatkan untuk kepentingan hidup individu yang bersangkutan, baik untuk kepentingan masa sekarang maupun masa mendatang . Contoh: seorang mahasiswa belajar tentang psikologi pendidikan, maka pengetahuan dan keterampilannya dalam psikologi pendidikan dapat dimanfaaatkan untuk mempelajari dan mengembangkan perilaku dirinya sendiri maupun mempelajari dan mengembangkan perilaku para peserta didiknya kelak ketika menjadi guru.

4. Perubahan yang bersifat Positif

Perubahan perilaku yang terjadi bersifat normative dan menunjukkan kea rah kemajuan. Misalnya, seorang mahasiswa sebelum belajar tentang Psikologi Pendidikan menganggap bahwa dalam Proses Belajar Mengajar tidak perlu mempertimbangkan perbedaan –perbedaan individual atau perkembangan perilaku dan pribadi peserta didiknya, dia memahami dan berkeinginan untuk menerapkan prinsip – prinsip perkembangan individu jika dia kelak menjadi guru.

5. Perubahan yang bersifat Aktif

Untuk memperoleh perilaku baru, individu yang bersangkutan aktif berupaya melakukan perubahan. Misalnya, mahasiswa ingin memperoleh pengetahuan baru tentang psikologi pendidikan, maka mahasiswa tersebut aktif melakukan kegiatan membaca dan mengkaji buku – buku psikologi pendidikan, berdiskusi dengan teman tentang psikologi pendidikan dan sebagainya.  $V_{\mathcal{U}_A}$ 

6. Perubahan yang bersifat Permanen

Perubahan perilaku yang diperoleh dari proses belajar cenderung menetap dan menjadi bagian yang melekat dalam dirinya. Misalnya, mahasiswa belajar mengoperasikan computer, maka penguasaan keterampilan mengoperasikan komputer tersebut akan menetap dan melekat dalam diri mahasiswa tersebut.

7. Perubahan yang Bertujuan dan Terarah.

Individu melakukan kegiatan belajar pasti ada tujuan yang ingin dicapai, baik tujuan jangka pendek, jangka menengah, maupun jangka panjang. Misalnya, seorang mahasiswa belajar Psikologi Pendidikan, tujuan yang ingin dicapai dalam panjang pendek mungkin dia ingin memperoleh pengetahuan, sikap, dan keterampilan tentang Psikologi Pendidikan yang diwujudkan dalam bentuk kelulusan dengan memperoleh nilai A. Sedangkan tujuan jangka panjangnya dia ingin menjadi guru yang efektif dengan memilki kompetensi yang memadai tentang psikologi pendidikan berbagai aktivitas dilakukan dan diarahkan untuk mencapai tujuan-tujuan tersebut.

8. Perubahan Perilaku secara Keseluruhan

Perubahan perilaku belajar bukan hanya sekadar memperoleh pengetahuan semata, tetapi termasuk memperoleh pula perubahan dalam sikap dan keterampilannya. Misalnya, mahasiswa belajar tentang "Teori – teori Belajar", disamping memperoleh informasi atau pengetahuan tentang "Teori – teori Belajar", dia juga memperoleh sikap tentang pentingnya seorang guru menguasai "Teori – teori Belajar". Begitu juga, dia memperoleh keterampilan dalam menerapkan "Teori – teori Belajar".

Menurut Bloom dalam Rusman (2013:12), perubahan perilaku yang terjadi sebagai hasil belajar meliputi perubahan dalam ranah/domain kognitif, afektif, psikomotorik,beserta tingkatan aspek – aspeknya. Tingkatan tingkah laku tertentu merupakan akumulasi tingkatan tingkah laku yang ada sebelumnya, baik pengetahuan (kognitif),sikap (afektif), maupun psikomotor. Artinya, seorang telah mencapai tingkah laku tertentu (jenjang aplikasi), maka siswa harus menguasai tingkatan tingkah laku jenjang sebelumnya yaitu pengetahuan dan pemahaman. Sebagai contoh siswa tidak mungkin dapat mengoperasikan komputer (aplikasi), tanpa menguasai pengetahuan dasar – dasar komputer dan pemahaman tentang komputer itu sendiri.

#### **B. Pembelajaran Berbasis Komputer**

Pembelajaran berbasis komputer merupakan program pembelajaran dengan menggunakan *software* komputer (CD pembelajaran) berupa program

komputer yang berisi tentang muatan pembelajaran meliputi: judul, tujuan,materi pembelajaran, dan evaluasi pembelajaran. elalui sistem komputer kegiatan pembelajaran dilakukan secara tuntas *(mastery learning)*, maka guru dapat melatih siswa secara terus menerus sampai mencapai ketuntasan dalam belajar. Latihan yang diberikan guru dimaksudkan untuk melatih keterampilan siswa dalam berinteraksi dengan materi pelajaran dengan menggunakan komputer terutama dalam pelaksanaan pembelajaran yang dilakukan.

Dalam latihan, siswa dibiasakan untuk menggunakan komputer seoptimal mungkin dan membentuk kebiasaan yang dapat memperkuat daya tangkap siswa terhadap materi pelajaran yang diterimanya. Hal ini dikarenakan dengan melalui pembelajaran berbasis komputer, siswa akan secara cepat dapat memperoleh penguasaan dan keterampilan yang diharapkan. Perangkat lunak dalam pembelajaran berbasis komputer di samping bisa dimanfaatkan sebagai fungsi *computer assisted instruction* (CAI), juga bisa dimanfaatkan dengan fungsi sebagai sistem pembelajaran individual *(individual learning)*.

Karena dia berfungsi sebagai sistem pembelajaran individual, maka perangkat lunak PBK atau CBI bisa memfasilitasi belajar kepada individu yang memanfaatkannya. Selain itu, siswa akan memperoleh pengetahuan yang siap pakai dan akan mampu menanamkan pada siswa kebiasaan – kebiasaan belajar secara rutin, disiplin dan mandiri.Pembelajaran Berbasis Komputer (PBK) diambil dari istilah *computer assisted instruction* (CAI), istilah lain yang sering digunakan juga adalah *computer assisted learning* (CAL) yaitu pembelajaran berbantuan komputer dan *computer based learning* (CBL) atau *computer based instruction* (CBI) yaitu pembelajaran berbasis computer (PBK).

Istilah CAI lebih bnyak digunakan dikalangan pendidik di Amerika Serikat, sedangkan istilah CBI atau CBL digunakan di kalangan pendidik Eropa.Secara konsep pembelajaran berbasis computer adalah bentuk penyajian bahan – bahan pembelajaran dan keahlian atau keterampilan dalam satuan unit – unit kecil, sehingga mudah dipelajari dan dipahami oleh siswa. PBK merupakan suatu bentuk pembelajaran yang menempatkan komputer sebagai piranti sistem pembelajaran individual, dimana siswa dapat berinteraksi langsung dengan sistem komputer yang sengaja dirancang atau dimanfaatkan oleh guru.

Kontrol pembelajaran dalam pembelajaran berbasis computer ini sepenuhnya ada di tangan siswa (*student center*), karena pembelajaran berbasis computer menerapkan pola pembelajaran bermedia, yaitu secara utuh sejak awal hingga akhir menggunakan piranti sistem computer (CD interakif).

Pembelajaran Berbasis Komputer mempunyai prinsip – prinsip (Rusman,2013:98) sebagai berikut:

1. Berorintasi pada Tujuan Pembelajaran

Dalam mengembangkan pembelajaran berbasis komputer harus berorientasi pada tujuan pembelajaran baik kepada standar kompetensi,kompetensi dasar, dan indicator yang harus dicapai pada setiap kegiatan pembelajaran. Apaopun model pembelajaran berbasis computer yang dikembangkan, baik itu drill, tutorial, simulasi maupun games harus berpijak pada tujuan pembelajaran yang telah ditetapkan dalam perencanaan pembelajaran berbasis komputer.

2. Berorientasi Pada Pembelajaran Individual

Dalam pelaksanaannya pembelajaran berbasis computer dilakukan secara individual oleh masing – masing siswa di laboratorium computer. Hal ini sangat memberikan keleluasaan pada siswa untuk menggunakan waktu sesuai dengan kebutuhan dan kemampuannya. Bagi siswa yang memiliki kemampuan akan cepat selesai dalam mempelajari konten/materi pelajaran yang diprogramkan dalam pembelajaran berbasis computer. Tapi yang kurang memiliki kemampuan akan lambat dalam mengerjakan atau memahami konten yang ada dalam pembelajaran berbasis computer, namun semua itu difasilitasi oleh oleh pembelajaran berbasis computer karena bersifat individual. Jadi tidak ada siswa yang dipaksa – paksa untuk memahami materi, dan tidak ada siswa yang ditahan – tahan dalam menyelesaikan materi pelajaran. Semuanya berjalan sesuai dengan *interest* dan kemampuannya.

3. Berorientasi pada Pembelajaran Mandiri

Pembelajaran berbasis komputer bersifat individual, sehingga menuntut pembelajaran secara mandiri. Dalam pelaksanaan pembelajaran berbasis computer dilakukan secara mandiri, di mana guru hanya berperan sebagai fasilitator, semua pengalaman belajar dikemas dalam program pembelajaran berbasis computer.

4. Berorientasi pada Pembelajaran Tuntas

Keunggulan pembelajaran berbasis computer adalah penerapan prinsip belajar tuntas atau *mastery learning.* Dalam pelaksanaan pembelajaran berbasis komputer semua siswa harus dapat menyelesaikan semua pengalaman belajar yang dikemas dalam program pembelajaran berbasis computer, baik itu berupa pemahaman materi dan tugas mengerjakan tes atau evaluasi yang harus diselesaikan dengan benar. Bila siswa salah dalam mengerjakan soal – soal latihan, maka komputer akan memberikan *feedback*, bahwa jawaban salah, sehingga siswa harus kembali pada uraian materi yang belum dipahaminya, setelah itu siswa dapat kembali ke soal latihan tadi untuk dikerjakan dengan benar.

## **C. Pembelajaran Berbasis Komputer Tipe** *Tutorial*

1. Konsep Pembelajaran *Tutorial*

Menurut Rusman (2013:116) tutorial didefinisikan sebagai bentuk pembelajaran khusus dengan pembimbing yang terkualifikasi, penggunaan mikrokomputer untuk tutorial pembelajaran. Tutorial denga metode alternative di antaranya bacaan, demonstrasi, penemuan bacaan, atau pengalaman yang membutuhkan respons secara verbal dan tulisan serta adanya ujian.

Rusman (2013:117) adapun fungsi *tutorial* yaitu, sebagai berikut: (1) *kulikuler*,yakni sebagai pelaksana kurikulum sebagaimana telah dibutuhkan bagi masing modul dan mengkomunikasikannya kepada siswa; (2) *Pembelajaran*, yakni melaksanakan proses pembelajaran agar para siswa aktif belajar mandiri melalui program interaktif yang telah dirancang dan ditetapkan; (3) *diagnosis-bimbingan,*yakni membantu para siswa yang mengalami kesalahan, kekeliruan, kelambanan, masalah dalam mempelajari materi pada media berbasis komputer berdasarkan hasil penilaian baik formatif maupun sumatif, sehingga siswa mampu membimbing diri sendiri; (4) *administrative,* yakni melaksanakan pencatatan, pelaporan, penilaian dan teknis administratif lainnya sesuai dengan tuntunan Pembelajaran Berbasis Komputer (CBI); (5) *personal*, yakni memberikan keteladanan kepada siswa seperti penguasaan mengorganisasikan materi, cara belajar, sikap dan perilaku yang secara tidak langsung mengunggah motivasi belajar mandiri dan motif berprestasi yang tinggi

Rusman (2013:117) sedangkan tujuan pembelajaran *tutorial,* yaitu sebagai berikut : (1) untuk meningkatkan penguasaan pengetahuan para siswa sesuai dengan yang dimuat dalam *software* pembelajaran (2) untuk meningkatkan kemampuan dan keterampilan siswa tentang cara memecahkan masalah, mengatasi kesulitan dan hambatan agar mampu membimbing diri sendiri dan menerapkannya pada masing – masing CBI yang sedang dipelajari.

Tahapan atau langkah – langkah pembelajaran berbasis komputer tipe tutorial adalah sebagai berikut :

a. Penyajian informasi (*Presentation of information*), yaitu berupa materi pelajaran yang akan dipelajari siswa.

- b. Pertanyaan dan respon (*Question of responses*), yaitu soal soal latihan yang harus dikerjakan siswa.
- c. Penilaian respon (*Judging of responses*), yaitu komputer yang akan memberikan respon terhadap kinerja dan jawaban siswa.
- d. Pemberian balikan respon (*Providing feedbac about responses*), yaitu sukses/berhasil atau harus mengulang.
- e. Pengulangan (*Remediation*)
- f. Segmen pengaturan pelajaran (*Sequencing lesson segment*) (Rusman, 2013:118)
- 2. *Flowchart* Tipe *Tutorial*

Untuk menuangkan konten dan sistem pembelajaran berbasis komputer ke dalam program komputer dilakukan melalui pembuatan bagan atau alur (*flowchart*) model *tutorial*. *Flowchart* berupa alur dalam bentuk kotak – kotak dialog yang memiliki makna dan arti tersendiri.(Rusman, 2013:113)

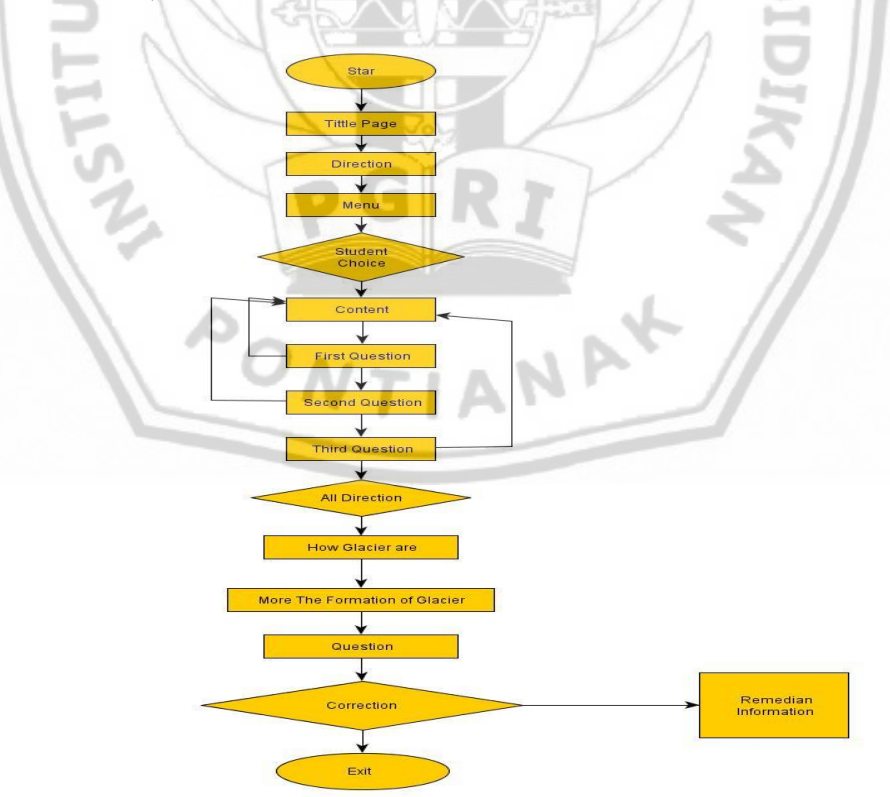

 Gambar 2.1  *Flowchart* PBK Model Tutorial

#### **D. Media Video**

Salah satu bentuk dari media audio visual adalah video pembelajaran. Arsyad dalam Rusman (2013:218) mengemukakan video merupakan serangkaian gambar gerak yang disertai suara yang membentuk satu kesatuan yang dirangkai menjadi sebuah alur, dengan pesan – pesan di dalamnya untuk ketercapaian tujuan pembelajaran yang disimpan dengan proses penyimpanan pada media pita atau disk.

Menurut Heinich, Molenda, Russel dalam Rusman (2013:218) video diartikan sebagai berikut.

*The primary meaning of video is the display of picture on a television type screen (the latin word video literally means "I see" Any media format format that employs a chatode-ray screen to present the picture portion of the message can be reffered to as video.*

Apabila di terjemahkan dapat diartikan sebagai tampilan dari berbagai gambar dalam sebuah televise atau sejenis layar. Dalam bahasa latin video diartikan sebagai "Saya lihat (*I see*)". Setiap format media yang menggunakan sinar katoda untuk menampilkan bagian gambar dari sebuah pesan dapat di kategorikan sebagai video. Video pembelajaran dalam Pembelajaran Berbasis Komputer tipe *tutorial* ini bersifat interaktif – *tutorial*, yakni membimbing siswa untuk memahami materi secara visualisasi. Siswa juga dapat secara interaktif mengikuti kegiatan praktek sesuai yang diajarkan dalam video yang disajikan.

Rusman (2013:218) menyebutkan "Media video pembelajaran dapat digolongkan ke dalam jenis media *audio visual aids* (AVA), yaitu jenis media yang selain mengandung unsur suara juga mengandung unsur gambar yang bisa dilihat Pancaran gambar yang bercahaya dari sebuah tampilan video ternyata tersusun dari titik – titik yang sangat rapat dan ditampilkan pada sebuah layar. Seperti halnya film, berbagai *frame* video tersebut pada dasarnya adalah gambar diam. Hanya saja, pergantian setiap *frame* ke *frame* selanjutnya itu berlangsung sangat cepat, sehingga berbagai *frame* tersebut terlihat sebagai gambar yang bergerak. Hal ini berlangsung secara terus – menerus hingga mampu menciptakan daya lihat yang menakjubkan dari sebuah tampilan video dibuat dengan cara direkam secara magnetic pada sebuah pita video seperti halnya perekaman audio.

1. Kelebihan Media Video

Media video memiliki beberapa kelebihan, menurut Rusman (2013:220) adalah sebagai berikut :

- a. Memberi pesan yang dapat diterima secara lebih merata oleh siswa.
- b. Sangat bagus untuk menerangkan suatu proses.
- c. Mengatasi keterbatasan ruang dan waktu.
- d. Lebih realistis, dapat diulang dan dihentikan sesuai dengan kebutuhan
- e. Memberikan kesan yang mendalam, yang dapat mempengaruhi sikap siswa.

Menurut Pramono dalam Rusman (2013:220), Media video memiliki banyak kelebihan antara lain :

- a. Memaparkan keadaan real dari suatu proses, fenomena atau kejadian.
- b. Sebagai bagian terintegrasi dengan media lain, seperti teks atau gambar, video dapat memperkaya pemaparan.
- c. Pengguna dapat melakukan replay pada bagian bagian tertentu untuk

melihat gambaran yang lebih focus.

- d. Sangat cocok untuk mengajarkan materi dalam ranah perilaku.
- e. Kombinasi video dan audio dapat lebih efektif dan lebih cepat menyampaikan pesan dibandingkan dengan media teks.

Kelebihan video lain dikemukakan oleh Heinich, Molenda, Russel dalam Rusman (2013:220) sebagai berikut.

- a. Bergerak, sifat sifat yang nyata pada video dalam proses pembelajaran, adalah kemampuannya untuk memperlihatkan gerakan – gerakan. Hal ini membuat video lebih menguntungkan dari media lain.
- b. Proses, video dapat menyajikan suatu proses dengan lebih tepat guna (efektif) dibandingkan dengan media lain.
- Pengamatan yang baik, video memungkinkan adanya pengamatan yang baik terhadap suatu keadaan/peristiwa yang berbahaya bila dilihat secara langsung, dapat dilihat/diamati secara baik dan meyakinkan.
- d. Kemampuan belajar, menurut hasil penelitian terbukti bahwa video sangat berguna untuk mengajarkan keterampilan, karena kemungkinan adanya pengulangan sehingga suatu keterampilan bisa dipelajari secara berulang – ulang juga.
- e. Dramatisasi, Kemampuan video untuk mendramatisasi peristiwa peristiwa dan situasi yang membuatnya cocok bagi pembelajaran dalam bidang ilmu- ilmu sosial dan masalah – masalah kemanusiaan.
- f. Domain efektif, karena memilki dampak emosional yang tinggi/besar, video sangat cocok untuk mengajarkan masalah – msalah yang

menyangkut domain efektif.

- g. Memecahkan masalah (*problem solving*), suatu episode video dapat digunakan secara tepat guna dalam situasi pembelajaran yang menekankan pada proses pemecahan masalah.
- h. Pemahaman budaya, Kita dapat mengembangkan suatu saluran penghargaan untuk budaya lain dengan melihat lukisan video dan film tentang kehidupan sehari – hari masyarakat lain.
- i. Pemahaman yang sama, dengan mengamati program video atau film together, suatu kelompok yang berlainan dapat membangun suatu basis bersama untuk mendiskusikan suatu masalah dengan kecendrungan yang sama.
- 2. Kelemahan Media Video

Media video memilki beberapa kelemahan menurut Rusman (2013:221) antara lain :

- a. Jangkauannya terbatas
- b. Sifat komunikasinya satu arah<br>c. Gamborre
- c. Gambarnya relatif kecil
- d. Kadangkala terjadi distorsi gambar dan warna akibat kerusakan atau gangguan magnetik.

Selain itu, keterbatasan lain yang dimilki oleh media video adalah :

- a. Keterbatasan daya rekam setelah piringan video ini mengalami proses perekaman tidak akan dapat dipakai ulang lagi untuk diganti isinya.
- b. Biaya pengembangan untuk menyiapkan format piringan video ini

relative memerlukan biaya yang cukup besar.

- c. Keterbatasan sekuens dari gambar bergerak yang ditampilkan.Lebih dari 54.000 frame yang diam dapat ditampung oleh format piringan video, namun hanya dapat ditampilkan dalam bentuk gambar bergerak dalam waktu 60 menit. Hal ini lebih rendah dari kemampuan yang dapat ditampung oleh sebuah format kaset video.
- 3. Keuntungan Video dalam Proses Pembelajaran

Dengan menggunakan media jenis ini siswa diharapkan dapat memperoleh persepsi dan pemahaman yang samadan benar, selain siswa dapat menerima materi pelajaran. Sedangkan guru diharapkan dapat mengikat siswa selama pembelajaran berlangsung dan membantunya mengingat kembali dengan mudah berbagai pengetahuan dan keterampilan yang telah dipelajari. Media video pembelajaran termasuk ke dalam kategori *motion picture*, video pembelajaran dalam format disk dioperasikan dengan menggunakan VCD/DVD *player* yang dijalankan dengan disk atau lempengan serta ditampilkan melalui televise atau LCD atau dapat diputar langsung melalui PC komputer. Media jenis ini dapat digunakan untuk menyajikan bagian – bagian dari suatu proses dan prosedur secara utuh sehingga memudahkan siswa dalam mengamati dan menirukan langkah – langkah suatu prosedur yang harus dipelajari, Rusman (2013:222).

#### **E. Teori Belajar Pendukung Pembelajaran Berbasis Komputer**

1. Teori Belajar Behavioristik

Pembelajaran TIK pada awalnya dilandasi teori behavioristik, dimana teori ini di pelopori oleh Thorndike dalam Rusman (1913), Pavlov dalam Rusman (1927), dan Skinner dalam Rusman (1974) yang menyatakan bahwa belajar adalah tingkah laku yang dapat diamati yang disebabkan adanya stimulus dari luar. Menurut Ally, dalam Rusman (2013:35) dSeseorang dapat dikatakan belajar ditunjukkan dari perilaku yang dapat dilihat bukan dari apa yang ada dalam pikiran siswa. Lebih lanjut perkembangan pembelajaran berbasis TIK dilandasi teori psikologi kognitif yang menyatakan bahwa belajar mencakup penggunaan daya ingat, motivasi dan pikiran, dan refleksi. Psikologi kognitif memandang belajar sebagai proses internal dan jumlah yang dipelajari tergantung pada kapasitas proses belajar, usaha yang dilakukan selama proses belajar, kedalaman proses tersebut dan struktur pengetahuan yang dimilki siswa.

2. Psikologi Kognitif

Konsep utama dari konstruktivisme adalah bahwa peserta didik adalah aktif dan mencari untuk membuat pengertian tentang apa yang ia pahami, ini berarti belajar membutuhkan untuk fokus pada skenario berbasis masalah, nelajar berbasis proyek, belajar berbasis tim, simulasi, dan penggunaan teknologi menurut Joolfie, dalam Rusman (2013:35), selain itu konstruktivis memandang peserta didik menginterpretasi informasi dan dunia sesuai dengan realitas personal mereka, dan mereka belajar melalui observasi,

proses, dan interpretasi dan membentuk informasi tersebut ke dalam pengetahuan personalnya. Menurut Rusman (2013:36) dalam pandangan konstruktivistik, peserta didik akan belajar dengan baik apabila mereka dapat membawa pembelajaran ke dalam konteks apa yang sedang mereka pelajari ke dalam penerapan kehidupan nyata sehari – hari dan mendapat manfaat baginya.

3. Teori Konstruktivistik

Konstruktivisme menganggap manusia mampu mengonstruk atau membangun pengetahuan setelah ia berinteraksi dengan lingkungannya. Dalam lingkungan yang sama, manusia akan mengonstruk atau membangun pengetahuan setelah ia berinteraksi dengan lingkungannya. Dalam lingkungan yang sama, manusia akan mengonstruk pengetahuannya secara berbeda – beda yang tergantung dari pengalaman masing – masing sebelumnya. Poedjiadi dalam Rusman (2013:36) mengemukakan, bahwa dalam pembelajaran, guru perlu memotivasi siswa menggunakan teknik – teknik yang kritis untuk mengaplikasikan konsep – konsep yang bermakna bagi dirinya. Ini berarti belajar tidaklah terjadi dengan cara yang linier melainkan melalui serangkaian siklus yang berulang.

## **F. Hasil Belajar**

Hasil belajar seringkali digunakan sebagai ukuran untuk mengetahui seberapa jauh seseorang menguasai bahan yang sudah diajarkan. Hasil belajar dapat dijelaskan dengan memahami dua kata yang membentuknya, yaitu

"hasil" dan "belajar". Pengertian hasil *(product)* menunjuk pada suatu perolehan akibat dilakukannya suatu aktivitas atau proses yang mengakibatkan berubahnya *input* secara fungsional (Purwanto, 2010:44).

Hal ini senada dengan pendapat Oemar Hamalik (dalam Rusman,2012:123) yang menyatakan bahwa hasil belajar itu dapat terlihat dari terjadinya perubahan dari persepsi dan perilaku, termasuk juga perbaikan tingkah laku. Dari kedua pendapat tersebut dapat disimpulkan bahwa hasil belajar adalah sejumlah pengalaman yang diperoleh siswa yang mencakup penguasaan teori pelajaran, penguasaan kebiasaan, persepsi, macam – macam keterampilan, cita – cita dan harapan.

Perolehan aspek – aspek perubahan tersebut tergantung pada apa yang dipelajari oleh pembelajar. Apabila pembelajar mempelajari pengetahuan tentang konsep, maka perubahan perilaku yang diperoleh adalah berupa penguasaan. Hasil belajar ini sangat dibutuhkan sebagai petunjuk untuk mengetahui sejauh mana keberhasilan siswa dalam kegiatan belajar yang sudah dilaksanakan. Hasil belajar dapat diketahui melalui evaluasi untuk mengukur dan menilai apakah siswa sudah menguasai ilmu yang dipelajari sesuai tujuan yang ditetapkan.Ada beberapa faktor yang mempengaruhi hasil belajar yaitu sebagai berikut :

1. Faktor Internal

Faktor internal mencakup kondisi fisik seperti kesehatan organ tubuh, kondisi psikis seperti kemampuan intelektual, emosional, dan kondisi sosial seperti kemampuan bersosialisasi dengan lingkungan. Kesempurnaan dan kualitas kondisiinternal yang dimiliki siswa akan berpengaruh terhadap kesiapan, proses dan hasil belajar.

a. Faktor Fisiologis

Secara umum kondisi fisiologis, seperti kondisi kesehatan yang prima, tidak dalam keadaan lelah dan capek, tidak dalam keadaan cacat jasmani dan sebagainya. Hal – hal tersebut dapat mempengaruhi siswa dalam menerima materi pelajaran.

b. Faktor Psikologis

Setiap individu dalam hal ini siswa pada dasarnya memiliki kondisi psikologis yang berbeda – beda, tentunya hal ini turut mempengaruhi hasil belajarnya. Beberapa factor psikologis meliputi *intelegent* (*IQ*), perhatian, minat, bakat, motivasi, kognitif, dan daya nalar siswa.

2. Faktor Eksternal

Faktor eksternal antara lain kesulitan materi yang dipelajari, tempar belajar, iklim, suasana lingkungan dan budaya belajar masyarakat. Faktor eksternal ini juga akan mempengaruhi kesiapan, proses dan hasil belajar.

a. Faktor Lingkungan

Faktor lingkungan dapat mempengaruhi hasil belajar. Faktor lingkungan ini meliputi lingkungan fisik dan lingkungan sosial. Lingkungan alam misalnya suhu, kelembapan dan lain – lain. Belajar pada tengah hari di ruang yang memiliki ventilasi udara yang kurang tentunya akan berbeda suasana belajarnya dengan yang belajar di pagi hari yang udaranya masih segar dan di ruang yang cukup mendukung untuk bernafas lega.

### b. Faktor Instrumental

Faktor – faktor instrumental adalah faktor yang keberadaannya dan penggunaannya dirancang sesuai dengan hasil belajar yang diharapkan. Faktor – faktor ini diharapkan dapat berfungsi sebagai sarana untuk tercapainya tujuan – tujuan belajar yang telah direncanakan. Faktor – faktor instrumental ini berupa kurikulum, sarana dan guru.

Perumusan aspek – aspek kemampuan yang menggambarkan *output* peserta didik yang dihasilkan dari proses pembelajaran dapat digolongkan ke dalam tiga klasifikasi berdasarkan taksonomi Bloom. Bloom menanamkan cara mengklasifikasi itu dengan " *The taxonomy of education abjectives* ". Menurut Bloom (dalam Rusman, 2012 : 125) tujuan pembelajaran dapat diklasifikasikan ke dalam tiga ranah (*domain*), yaitu :

- 1) Domain Kognitif : berkenaan dengan kemampuan dan kecakapan kecakapan intelektual berfikir;
- 2) Domain Afektif : berkenaan dengan sikap, kemampuan dan penguasaan segi – segi emosional, yaitu perasaan, sikap dan nilai;
- 3) Domain Psikomotorik : berkenaan dengan suatu keterampilan keterampilan atau gerakan – gerakan fisik.

## **G. Membuat dan Mengolah dokumen pengolah angka dengan variasi teks, tabel, grafik, gambar, dan diagram untuk menghasilkan informasi**

1. Macam – macam Operator

Dalam program *Microsoft office Excel* anda dapat menggunakan formula atau rumus yang berupa instruksi matematika ke dalam suatu sel pada lembar kerja sehingga penghitungan data dapat dilakukan secara otomatis. Operator hitung yang dapat digunakan untuk memanipulasi data diantaranya adalah +(penjumlahan), -(pengurangan), \*(perkalian), dan  $\gamma$ (perpangkatan). Formula – formula tersebut dapat dikopi pada sel yang lain apabila masih menggunakan perhitugan dengan formula yang sama. Untuk membuat formula (rumus) sering digunakan operator – operator sebagai berikut:

|                                  | <b>Tabel Rumus Operator</b> |                |
|----------------------------------|-----------------------------|----------------|
| <b>Operator</b>                  | <b>Contoh Rumus</b>         | <b>Hasil</b>   |
| *(kali)                          | $=4*2$                      | 8              |
| $($ bagi $)$                     | $=4/2$                      | $\overline{2}$ |
| $+$ (tambah)                     | $=4+2$                      | 6              |
| - (kurang)                       | $=4-2$                      | $\overline{2}$ |
| $\wedge$ (pangkat)               | $=4^{\circ}2$               | 16             |
| >(lebih besar)                   | $=4>2$                      | True           |
| < (lebih kecil)                  | $=4<2$                      | False          |
| $\geq$ (lebih besar sama dengan) | $=4>2=2$                    | True           |
| $\leq$ (lebih kecil sama dengan) | $4 < 2 = 2$                 | False          |
| $\ll$ (tidak sama dengan)        | $=\leq 2$                   | True           |

Tabel 2.4

## 2. Menggunakan Formula angka tetap

Formula adalah ekspresi untuk menghitung hasil numeric/teks berdasarkan rumus tertentu.

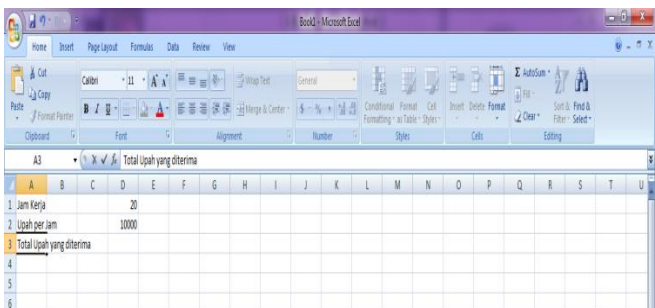

## Gambar 2.2 Tampilan *Microsoft Office Excel* untuk menuliskan rumus

Untuk mengisi sel D3 yakni total upah yang diterima, dapat ditempuh

dengan beberapa cara :

a. Menulis formula dengan menggunakan angka tetap

b. Tempatkan penunjuk sel pada posisi yang diinginkan (dalam contoh

- ini D3)
- c. Ketik rumus =20\*10000 pada kolom baris rumus dan tekan enter.

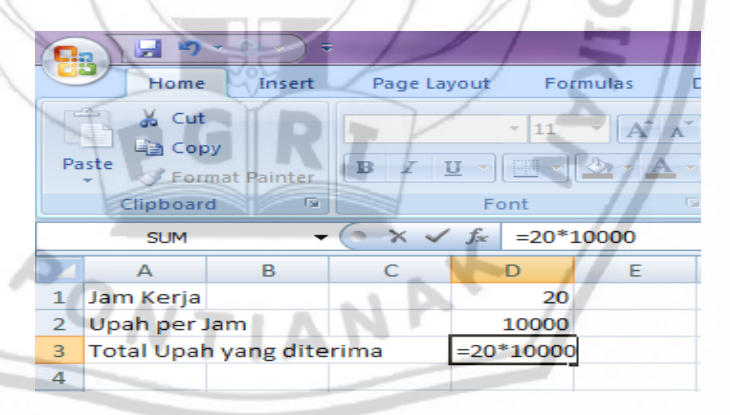

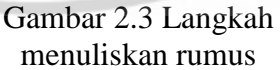

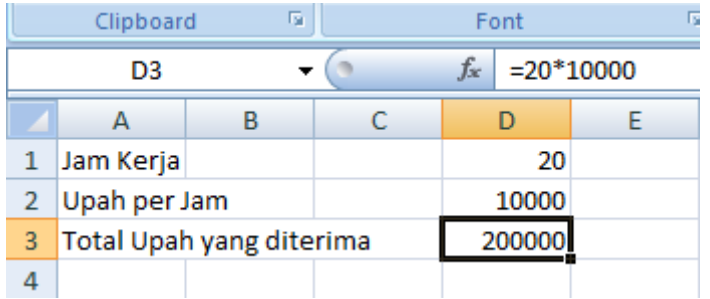

Gambar 2.4 Hasil setelah menuliskan rumus

3. Menggunakan Formula Kombinasi

Operasi aritmatika lanjut merupakan kombinasi dari operasi – operasi aritmatika dasar. Berikut ini disajikan operasi aritmatika untuk menentukan rata – rata. Masukkan data seperti pada gambar di bawah. Tempatkan sel aktif di bagian rata – rata UH, yaitu di sel F2. Rata – rata dihitung dengan cara menjumlahkan ketiga nilai , kemudian dibagi 2, Jika ditulis formulakan seperti dibawah ini. Rata – rata =(nilai 1 + nilai 2)/2, sel F2 akan berisi =(C3+D3)/2. Perhatikan penulisan formulanya. Jangan lupa menuliskan kurung pembuka dan penutupnya. Dan hasilnya seperti berikut

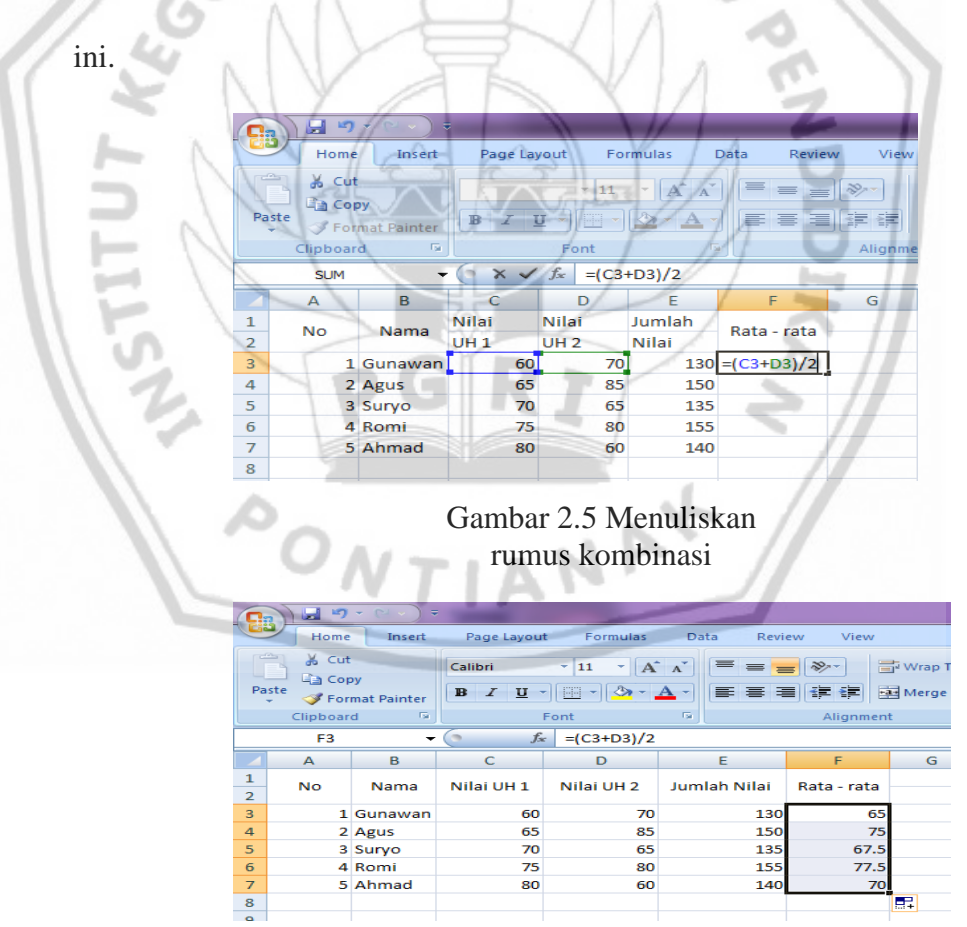

Gambar 2.6 Menuliskan rumus Kombinasi

## 4. Mengopi Rumus

*Excel* memberikan kemudahan yang berupa fasilitas mengkopi rumus, jadi cukup menuliskan rumus baris pertama, kemudian copikan ke baris lainnya. Untuk menuliskan rumus hasil 1 dan seterusnya, cukup menuliskan baris pertama saja, kemudian kopikan ke baris di bawahnya, caranya adalah sebagai berikut.

a. Cara pertama

Ketikkan data berikut. Tuliskan rumus Jumlah Nilai adalah penjumlahan dari nilai UH 1 dan nilai UH 2.

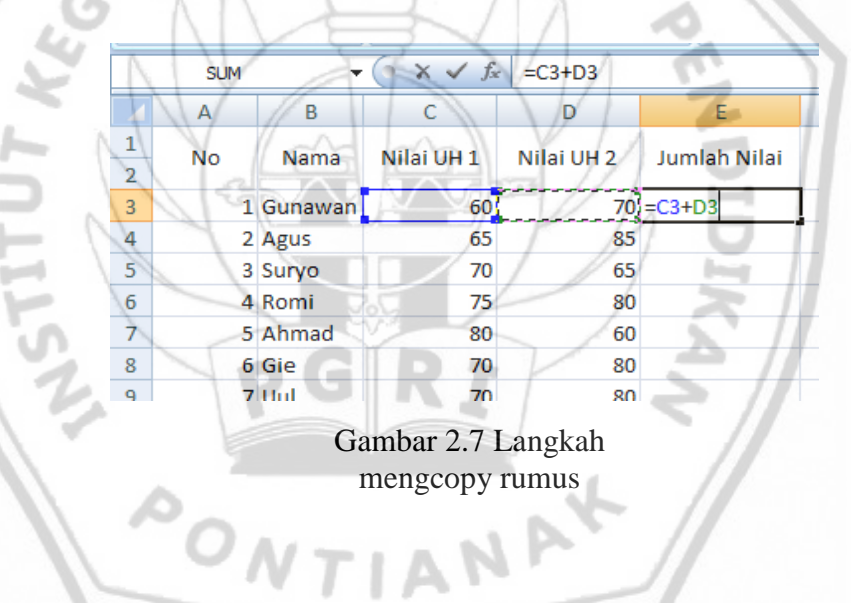

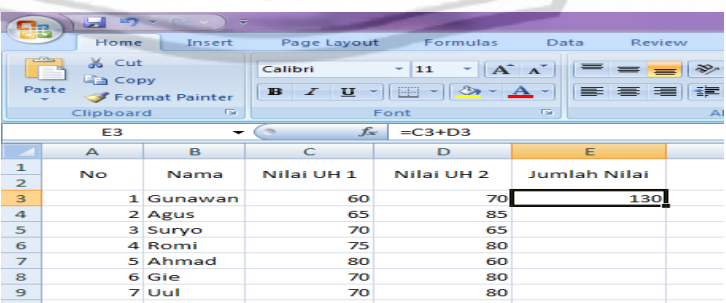

Gambar 2.8 Langkah meng*copy* rumus

Klik sel yang akan dikopi. Letakkan pointer pada pojok kanan bawah sel tersebut.Drag dan tarik ke bawah sampai baris terakhir, berikut hasilnya.

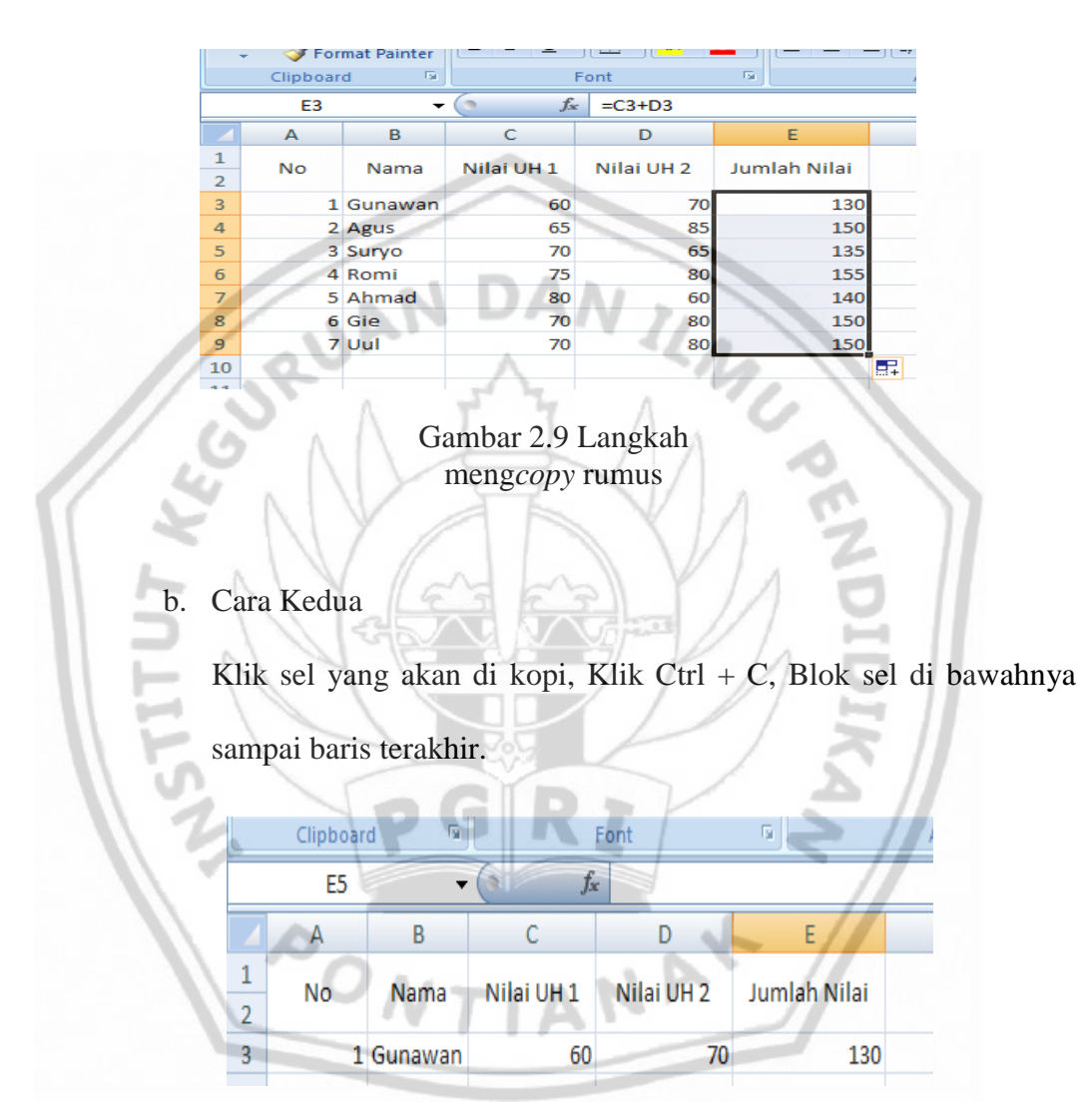

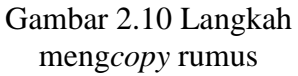

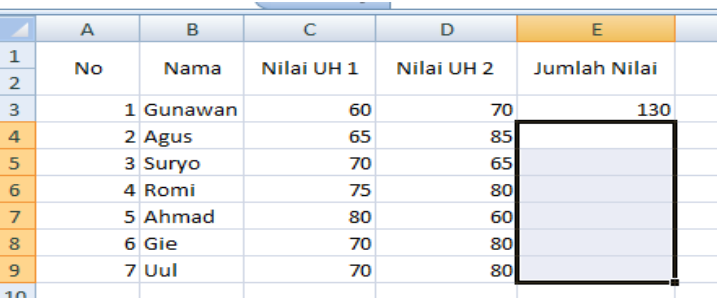

## Gambar 2.11 Langkah meng*copy* rumus

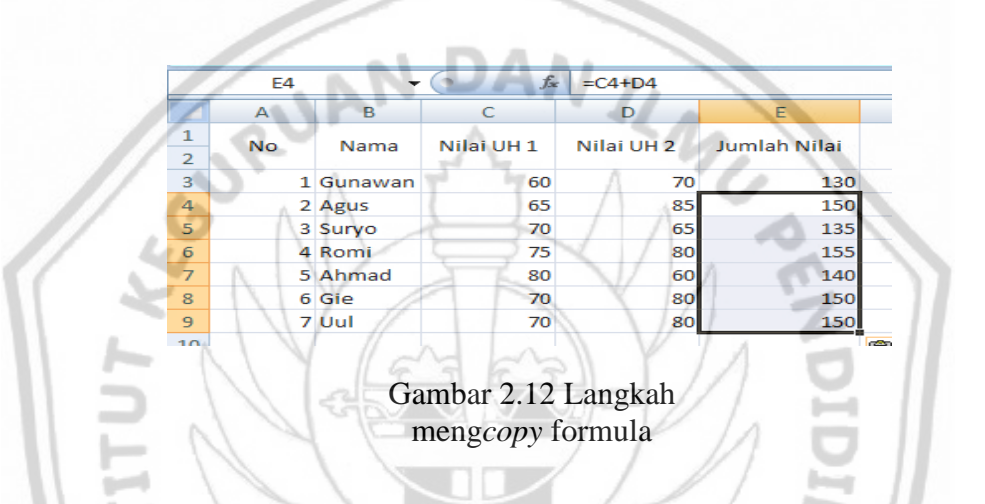

5. Fungsi Statistik

*Microsoft Excel* menyediakan banyak fungsi untuk keperluan statistik. Untuk memilih fungsi statistik anda dapat membuka denga cara klik tab Formulas  $\longrightarrow$  Function  $\longrightarrow$  Library  $\longrightarrow$  More function Statistik

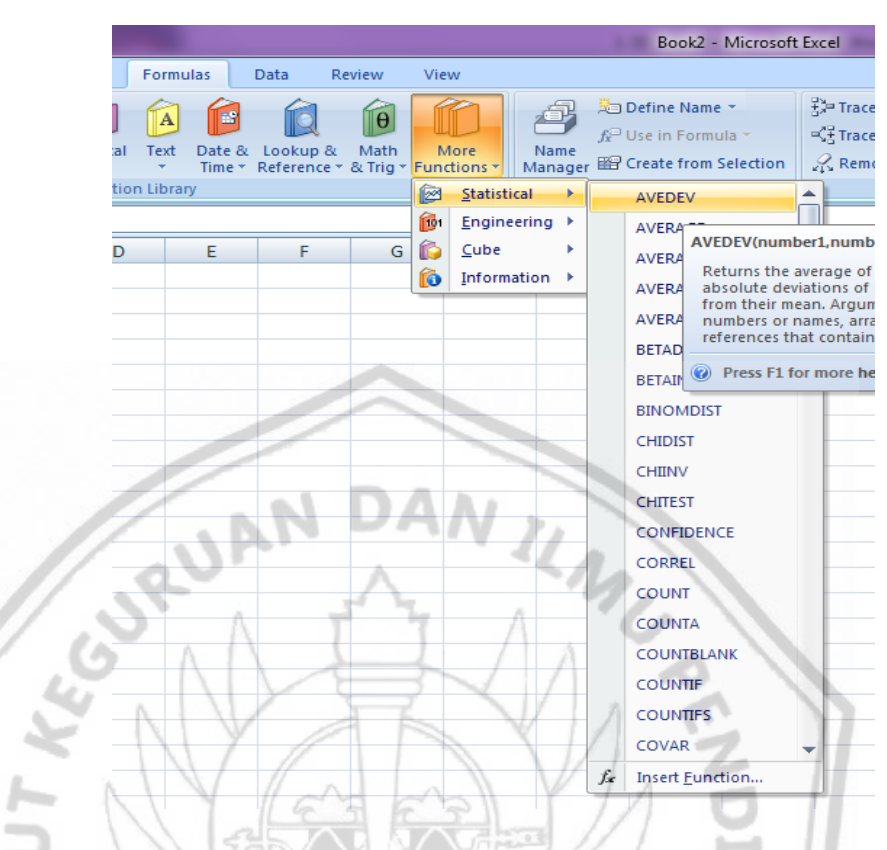

Gambar 2.13 Fungsi Statistik

a. Fungsi SUM ()

Fungsi SUM digunakan untuk menjumlahkan data – data yang berada dalam blok data yang diinginkan.Rumus : =SUM(C2,C11)Rumus tersebut untuk menghitung jumlah total keseluruhan data yang terdapat pada deret range C2 sampai C11.

|                | $f_{\infty}$<br>$=SUM(C2:C11)$<br><b>SUM</b> |           |                |     |            |  |  |  |  |
|----------------|----------------------------------------------|-----------|----------------|-----|------------|--|--|--|--|
|                | А                                            | в         | с              | D   | E          |  |  |  |  |
| 1              | No                                           | Nama      | Matematika     | TIK | <b>PKN</b> |  |  |  |  |
| $\overline{2}$ |                                              | 1 Gunawan | 60             | 80  | 65         |  |  |  |  |
| 3              |                                              | 2 Agus    | 65             | 85  | 85         |  |  |  |  |
| 4              |                                              | 3 Survo   | 70             | 65  | 75         |  |  |  |  |
| 5              |                                              | 4 Romi    | 75             | 80  | 95         |  |  |  |  |
| 6              |                                              | 5 Ahmad   | 80             | 60  | 65         |  |  |  |  |
| 7              |                                              | 6 Gie     | 70             | 80  | 75         |  |  |  |  |
| 8              |                                              | 7 Uul     | 70             | 80  | 65         |  |  |  |  |
| 9              |                                              | 8 Endang  | 90             | 80  | 68         |  |  |  |  |
| 10             |                                              | 9 Lilis   | 70             | 70  | 67         |  |  |  |  |
| 11             |                                              | 10 Puji   | 60             | 70  | 76         |  |  |  |  |
| 12             |                                              | Jumlah    | $=SUM(C2:C11)$ |     |            |  |  |  |  |

Gambar 2.14 Fungsi SUM

Setelah di eksekusi hasilnya, dari tabel di atas dapat diambil keterangan bahwa jumlah nilai total matematika = 710, TIK = 730 dan PKN  $= 736$ .

## b. Fungsi AVERAGE

Yaitu fungsi statistik yang digunakan untuk mencari nilai rata – rata dari beberapa nilai yang ditunjuk dalam range awal range sampai akhir range.Rumus : = AVERAGE(C2,C11).

Rumus tersebut untuk menghitung rata – rata keseluruhan data yang terdapat pada deret range C2 sampai C11.

A

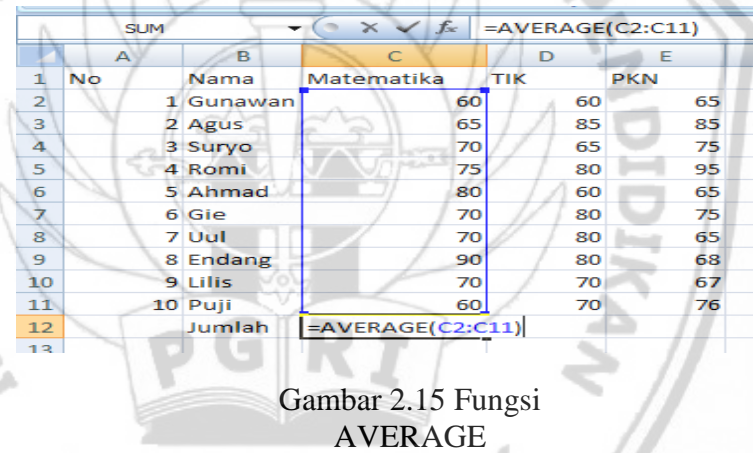

Setelah di eksekusi dari tabel dapat diambil keterangan bahwa rata

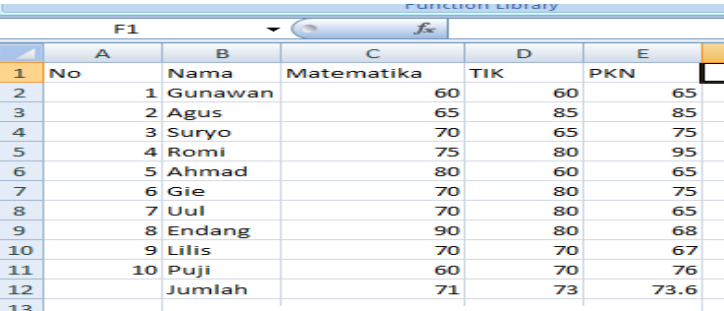

 $-$  rata nilai matematika= 71, TIK = 73, PKN = 73,6

Gambar 2.16 Hasil Penggunaan Fungsi AVERAGE

c. Fungsi MAX ()

Fungsi Max berfungsi mencari nilai terbesar dari deret range yang ditunjuk dalam penulisan rumus.Rumus : =MAX(C2,C11). Rumus tersebut untuk mencari nilai terbesar dari keseluruhan data yang terdapat pada deret range C2 sampai C11.

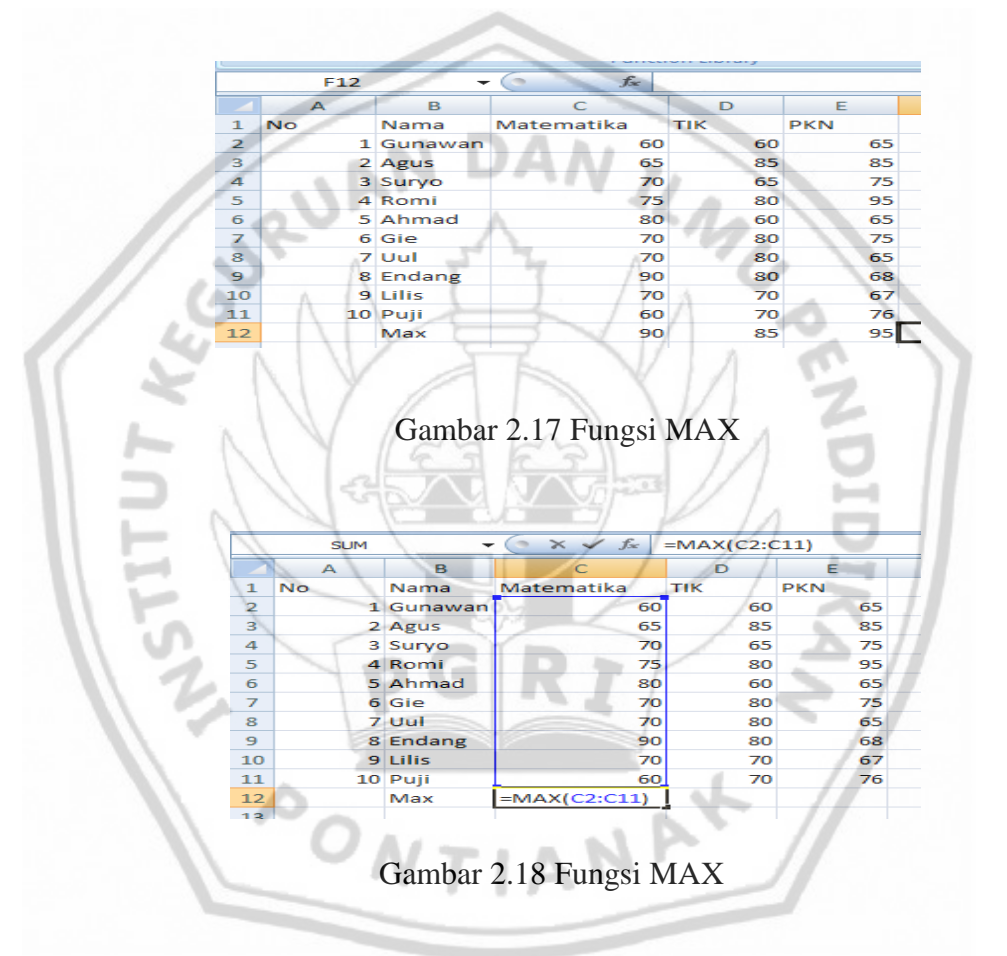

Dari gambar di atas dapat diambil keterangan bahwa nilai maksimum atai nilai paling tinggi matematika = 90, TIK =  $85$ , PKN= 95.

d. Fungsi Min

Fungsi min berfungsi untuk mencari nilai terkecil dari sejumlah data Rumus : =MIN(C2,C11). Rumus ini digunakan untuk mencari nilai terkecil dari keseluruhan data yang terdapat pada deret range C2 sampai C11.

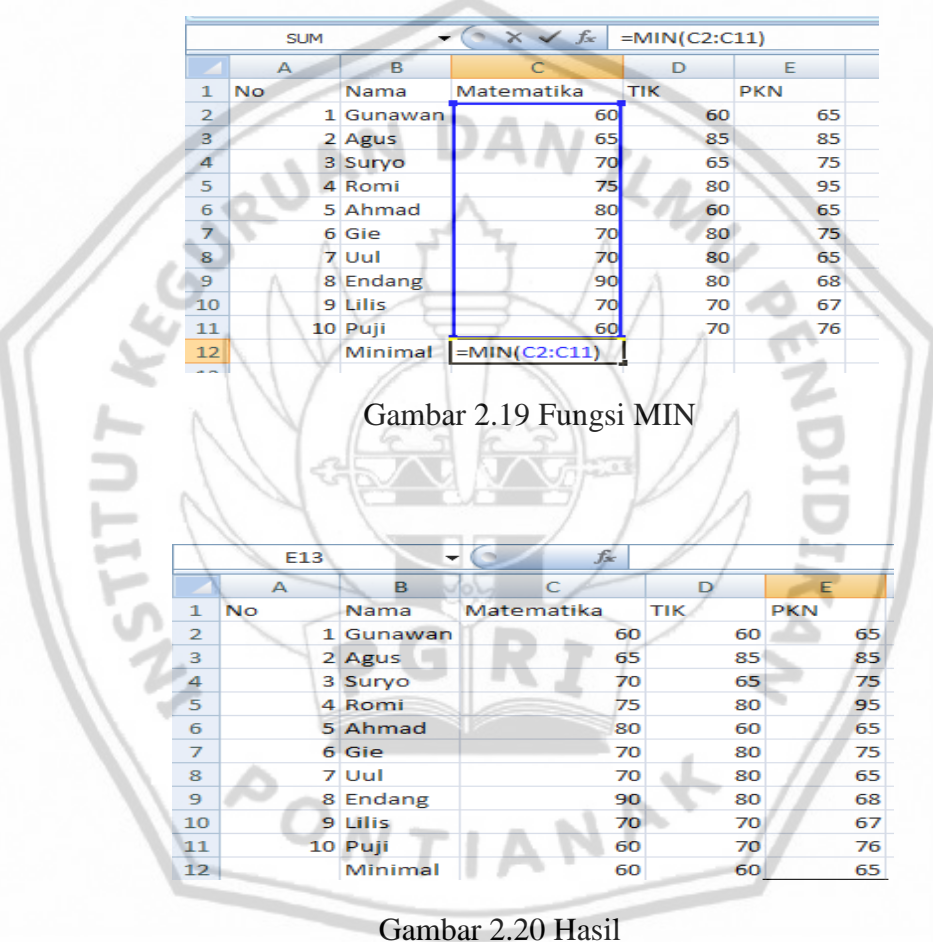

Penggunaan Fungsi MIN

Gambar di atas, dapat diambil keterangan bahwa nilai terendah matematika = 60, TIK = 60, PKN = 65.

e. Mode

Digunakan untuk menentukan/mencari nilai yang sering muncul dari deretan beberapa nilai.Rumus:=MODE(C2,C11). Rumus tersebut untuk mencari nilai yang sering muncul dari keseluruhan data yang terdapat pada deret range C2 sampai C11.

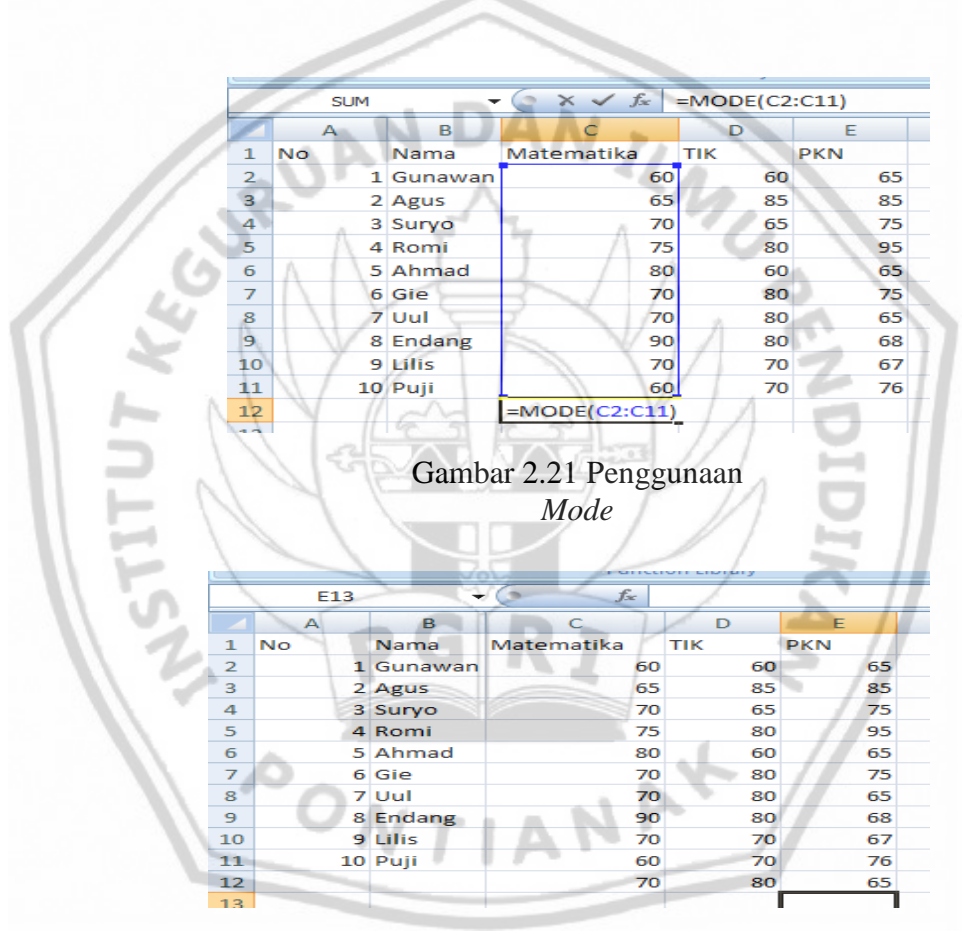

Gambar 2.22 Penggunaan *Mode*

Dari gambar di atas, dapat diambil keterangan bahwa nilai yang paling sering muncul pada pelajaran matematika=70, TIK=80, PKN= 65.

f. Fungsi Count

Fungsi statistik ini digunakan untuk menghitung banyaknya data angka dalam deret range.Rumus: =COUNT(C2,C11). Rumus tersebut untuk mencari banyaknya data angka dari keseluruhan data yang terdapat pada deret range C2 sampai C11.

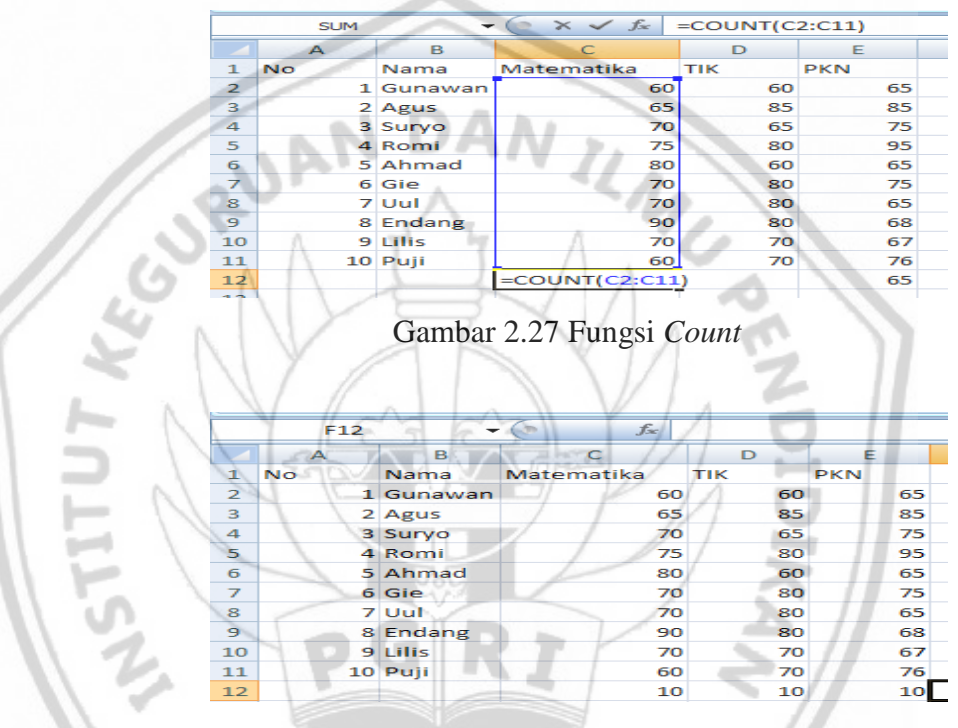

Gambar 2.23 Fungsi Count

Dari gambar di atas, dapat diambil keterangan bahwa banyaknya nilai total matematika = 10, TIK = 10, dan  $PKN = 10$ .

g. Fungsi Counta

Fungsi statistik ini digunakan untuk menghitung banyaknya data dalam tipe label/angka dalam deret range.

Rumus :=COUNTA(C2,C11). Rumus tersebut untuk mencari banyaknya data dalam tipe label/angka dari keseluruhan data yang terdapat pada deret range C2 sampai C11.

|                | F9                       |          | $f_{\infty}$ |            |            |
|----------------|--------------------------|----------|--------------|------------|------------|
|                | $\overline{\phantom{a}}$ | в        | C            | D          | Е          |
| 1              | <b>No</b>                | Nama     | Matematika   | <b>TIK</b> | <b>PKN</b> |
| $\overline{2}$ | 1                        | Gunawan  | 60           | 60         | 65         |
| з              |                          | 2 Agus   | 60           | 85         | 85         |
| 4              |                          | 3 Survo  | 60           | 65         | 75         |
| 5              |                          | 4 Romi   | 60           | 80         | 95         |
| 6              |                          | 5 Ahmad  | 60           | 60         | 65         |
| ラ              |                          | 6 Gie    | 70           | 80         | 75         |
| 8              |                          | 7 Uul    | 70           | 80         | 65         |
| 9              |                          | 8 Endang | 90           | 80         | 68         |
| 10             |                          | 9 Lilis  | 70           | 70         | 67         |
| 11             |                          | 10 Puji  | 60           | 70         | 76         |
| 12             |                          |          | 10           | 10         | 10         |
|                |                          |          |              |            |            |

Gambar 2.24 Fungsi *Counta*

|                         |            |           |                    |              | UITCLIUTE LIDTOTY  |    |            |    |
|-------------------------|------------|-----------|--------------------|--------------|--------------------|----|------------|----|
|                         | <b>SUM</b> |           | $\times$           | $f_{\infty}$ | $=$ COUNTA(C2:C11) |    |            |    |
|                         |            | в         |                    |              | Đ                  |    |            |    |
| 1                       | <b>No</b>  | Nama      | Matematika         |              | тік                |    | <b>PKN</b> |    |
| $\mathbf{2}$            |            | 1 Gunawan |                    | 60           |                    | 60 |            | 65 |
| з                       |            | 2 Agus    |                    | 60           |                    | 85 |            | 85 |
| $\boldsymbol{\Lambda}$  |            | 3 Survo   |                    | 60           |                    | 65 |            | 75 |
| 5                       |            | 4 Romi    |                    | 60           |                    | 80 |            | 95 |
| 6                       |            | 5 Ahmad   |                    | 60           |                    | 60 |            | 65 |
| ⇁                       |            | 6 Gie     |                    | 70           |                    | 80 |            | 75 |
| $\overline{\mathbf{8}}$ |            | 7 Uul     |                    | 70           |                    | 80 |            | 65 |
| $\mathbf{9}$            |            | 8 Endang  |                    | 90           |                    | 80 |            | 68 |
| 10                      |            | 9 Lilis   |                    | 70           |                    | 70 |            | 67 |
| 11                      |            | 10 Puji   |                    | 60           |                    | 70 |            | 76 |
| 12                      |            |           | $=$ COUNTA(C2:C11) |              |                    |    |            |    |
| __                      |            |           |                    |              |                    |    |            |    |

Gambar 2.25 Fungsi *Counta*

Dari gambar di atas, dapat di ambil keterangan bahwa banyaknya data dalam tipe label/angka matematika = 10, TIK = 10, PKN = 10.

6. Fungsi String

Fungsi string merupakan fungsi bantu *excel* yang digunakan untuk pengambilan dan perubah. Fungsi ini dapat menggali informasi yang terdapat dalam bagian data tertentu dengan cara mengambil bagian tertentu dari data dari berbagai posisi. Fungsi String dalam *excel* antara lain :

a. Concatenate

Merupakan fungsi yang digunakan untuk menggabungkan beberapa teks pada cell menjadi satu kesatuan.

Contoh:

Teks 1 pada sel A1=MODUL, teks 2 pada sel B1=Kharisma, apabila sel C1 akan diisikan gabungan dari teks 1 dan 2, maka untuk melakukan perintah concatenate yaitu klik tab

Formulas  $\longrightarrow$  Text  $\rightarrow$  Concetenate, pada Teks 1 masukkan sel A1, kemudian pada teks 2 masukkan B1, kemudian tekan enter, hasilnya terlihat pada sel C1 yaitu MODUL KHARISMA.

b. Left

Merupakan fungsi yang digunakan untuk mengambil sejumlah karakter dari suatu teks, dimulai dari karakter sebelah kiri. Contoh:

Teks sel A3=KHARISMA SMA, untuk melakukan fungsi left yaitu, klik tab Formulas  $\longrightarrow$  Text  $\longrightarrow$  Left, pada teks 1 masukkan sel A3, kemudian pada Num\_chars, masukkan angka sejumlah karakter yang akan di ambil, pada contoh misalnya 9 karakter, sehingga pada sel C3 terlihat hasilnya yaitu KHARISMA.

c. Right

Merupakan fungsi yang digunakan untuk mengambil sejumlah karakter dari suatu teks, dimulai dari karakter sebelah kanan.

Contoh:

Teks sel A3 = KHARISMA SMA, untuk mengoperasikan fungsi right yaitu klik tab Formulas  $\longrightarrow$  Text  $\longrightarrow$  Right, pada text 1 masukkaan sel A3, kemudian pada Num\_chars, masukkan angka jumlah karakter yang akan diambil, pada contoh misalnya 3 karakter, pada sel C3 terlihat hasilnya yaitu SMA. Atau bisa langsung dituliskan pada rumus "=RIGHT(A3;3)".

d. Len

Digunakan untuk menghitung jumlah karakter dari suatu teks.

#### Contoh:

Teks sel A3=KHARISMA SMA, untuk mengoperasikan fungsi LEN yaitu, klik tab Formulas  $\longrightarrow$  Text  $\longrightarrow$  LEN, pada text masukkan sel A3, kemudian pada sel C3 terlihat hasilnya yaitu 12. Berarti kata "KHARISMA SMA" ada 12 karakter.

e. Lower

Untuk mengubah penulisan teks menjadi huruf kecil (*Lowercase*).

Contoh:

Teks sel A3 = KHARISMA SMA, untuk mengoperasikan fungsi LOWER yaitu, klik tab Formulas LOWER pada text masukkan sel A3, pada sel C3 akan terlihat hasilnya menjadi "kharisma sma".

f. Upper

Untuk mengubah penulisan teks menjadi huruf besar/capital (*Uppercase*).Contoh: Teks sel A3 = kharisma sma, untuk

mengoperasikan fungsi UPPER yaitu, klik tab Formulas Text UPPER , pada text masukkan sel A3, pada sel C3 akan terlihat hasilnya menjadi "KHARISMA SMA".

g. Mid

Suatu fungsi teks yang digunakan untuk mengambil sejumlah karakter, dimulai dari huruf ke-n dari suatu teks. Contoh: Teks pada sel A3 = " KHARISMASMA", untuk mengoperasikan fungsi MID yaitu, klik tab Formulas Text (MID,pada text masukkan selA3, start Num, masukkan 1, yaitu dimulai dari karakter ke-1.Kemudian Num\_chars, masukkan angka sejumlah karakter yang diambil, sebagai contoh adalah 8 berarti diambil 8 karakter dimulai dari karakter ke-1, pada sel C3 akan terlihat hasilnya menjadi "KHARISMA".

h. Value

Fungi value digunakan untuk mengubah tipe data dari bertipe label menjadi numeric agar dapat dikaitkan dengan operasi matematika. Contoh:Value (F8) diubah menjadi numeric ditulis pada F8.

 $VTIAN$ 

i. Text

Fungsi text digunakan untuk mengubah data yang bertipe numeric menjadi label. Contoh: TEXT(H20,0) diubah data yang bertipe numeric menjadi label pada sel H20.

- j. Fungsi Date and Time
	- 1) Date

Untuk menuliskan data tanggal. Misal : jika kita akan menuliskan tanggal 7 juli tahun 2007 maka perintahnya yaitu tab Formula Date&Time  $\longrightarrow$  Date. Pada year, disikan angka tahun 2007. Month , diisikan angka bulan 7 dan day isikan angka 7.

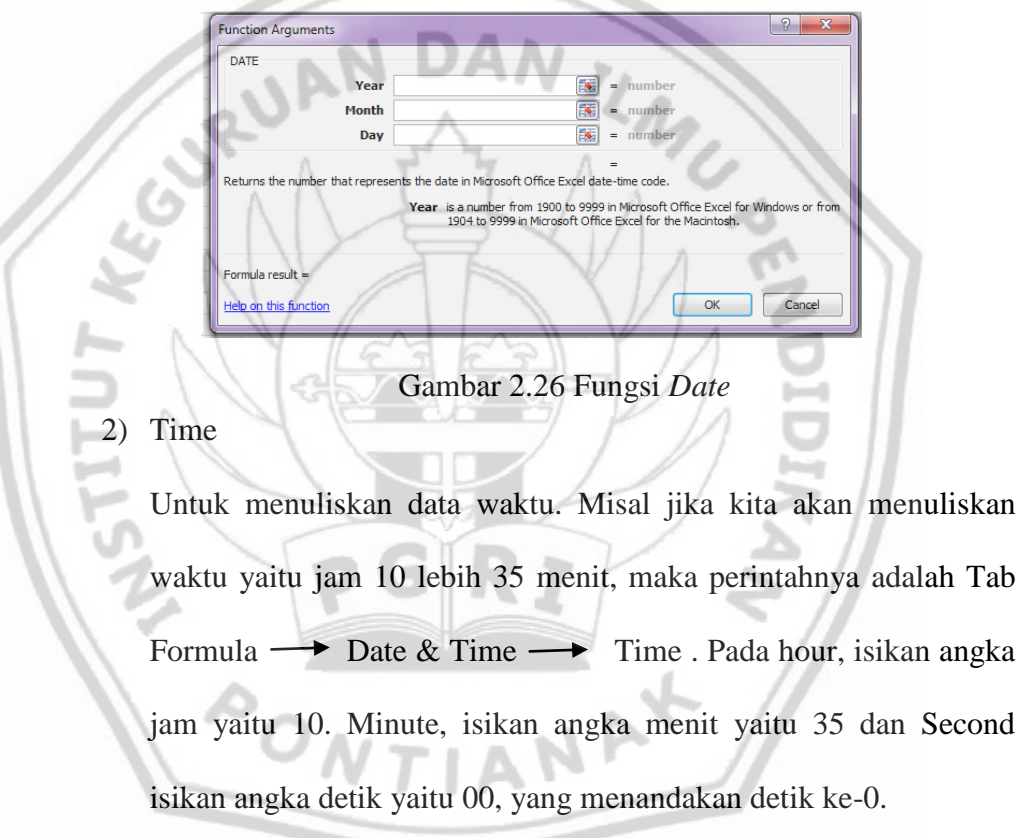

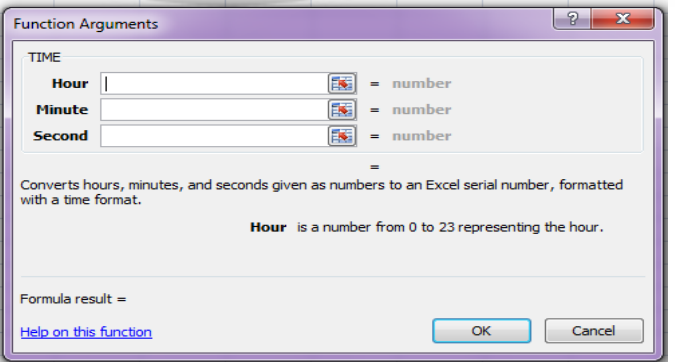

Gambar 2.27 Fungsi *Time*

- 7. Fungsi Logika
	- a. Menggunakan Fungsi Logika If

Fungsi logika ini digunakan dengan rumus "IF" yaitu suatu fungsi untuk menguji suatu sel apakah berisikan nilai yang memenuhi kriteria yang telah ditentukan dan akan diberikan suatu nilai ataukah tidak sehingga akan diberikan nilai yang lainnya. Misal kita akan menguji kolom keterangan, dengan ketentuan jika nilai lebih dari 65, maka siswa tersebut lulus dan apabila kurang dari 65 siswa tersebut tidak lulus. Maka perintah nya dan kriterianya adalah sebagai berikut ini.

1) Masukkan data berikut ini.

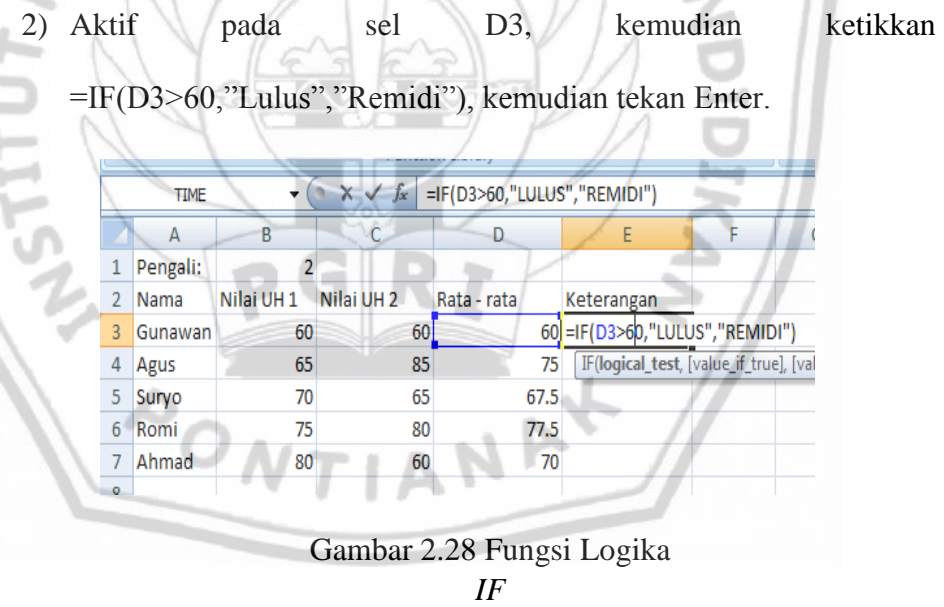

Keterangan Rumus:

=IF(D3>60,"LULUS","REMIDI"), artinya jika nilai sel D3 lebih Besar dari 60 maka lulus, jika nilainya lebih kecil artinya Remidi

Selanjutnya kopikan rumus tersebut ke range selanjutnya, Jika telah selesai maka hasilnya adalah sebagai berikut.

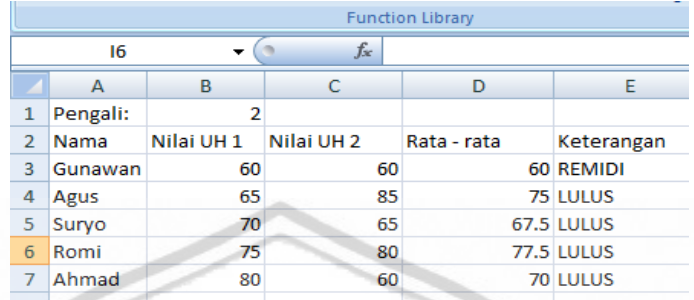

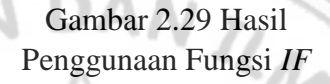

8. Lookup dan Reference

Merupakan fungsi untuk mencari suatu nilai dari suatu tabel pencarian pada baris yang telah ditentukan dengan metode pencarian mendatar maupun menurun.

## a. HLOOKUP

Untuk mencari suatu nilai dari suatu tabel pencarian pada baris yang telah ditentukan dengan metode pencarian mendatar (horizontal). Perintah yang digunakan untuk menjalankan fungsi ini yaitu :

Tab Formulas  $\rightarrow$  LookUp & Reference  $\rightarrow$  HLOOKUP. LookUp Value, adalah nilai yang akan di cari, Table\_array adalah area data pada tabel pencarian dan row\_index\_num adalah nomor indeks baris pencarian dari tabel pencarian.

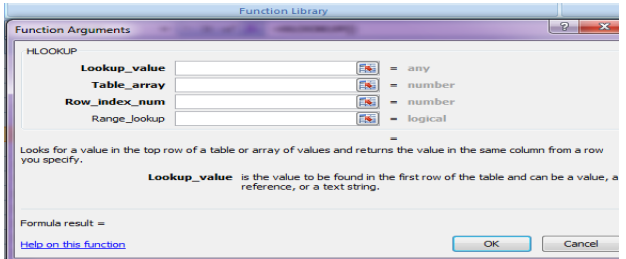

Gambar 2.30 HlookUP

## b. VLOOKUP

Untuk mencari suatu nilai dari suatu tabel pencarian pada baris yang telah ditentukan dengan metode pencarian menurun (vertical).

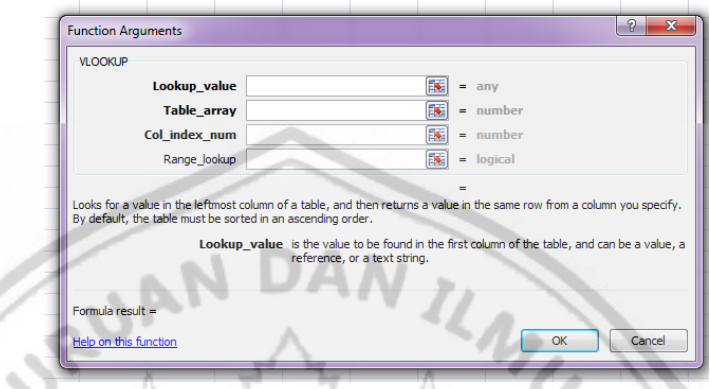

Gambar 2.31 VlookUP

9. *Filtering* Data

∞

a. Memilih data yang memenuhi kriteria dengan autofilter.Langkah yang dapat ditempuh antara lain Ketikkan data berikut ini, selanjutnya sorot kolom yang akan di filter. Misal dipilih kolom kelas, Dari menu data, pilih filter kemudian autofilter. Setelah itu akan tertampil tanda anak panah di sebelah kanan masing – masing field.

|               |                 | <b>OCLEALCHIGH DOLG</b> |                   | <b>CONTRACTOR</b> |
|---------------|-----------------|-------------------------|-------------------|-------------------|
|               | E12             |                         | $f_x$             |                   |
|               | А               | в                       |                   |                   |
| 1             |                 |                         | Daftar Nilai TIK  |                   |
| $\mathcal{P}$ | Nama            | Kelas                   | Jabatan           | Nilai TIK         |
| 3             | Gie             | <b>XLIPA</b>            | Ketua Kelas       | 90                |
| 4             | Yarti           | XI IPS                  | Bendahara         | 85                |
| 5             | Misb            | ×                       | <b>Sekretaris</b> | 70                |
| 6             | Chasanah XI IPA |                         | Bendahara         | 85                |
| 7             | Siti            | XI IPA                  | Sekretaris        | 80                |
| 8             | Ifah            | ×                       | <b>Sekretaris</b> | 75                |
| 9             | Heru            | XI IPS                  | Ketua Kelas       | 85                |
| 10            | Apri            | XI IPS                  | Bendahara         | 70                |
| 11            | Puji            | XI IPA                  | <b>Sekretaris</b> | 95                |
| 12            | Lestari         | XI IPS                  | Ketua Kelas       | 80                |
| 13.           |                 |                         |                   |                   |

Gambar 2.32 Penggunaan *Filtering* Data

Tentukan kriteria yang akan ditampilkan. Misal dipilih kelas XI IPA, maka data yang akan tampil adaah semua data tersebut ke lokasi lain atau langsung di cetak.

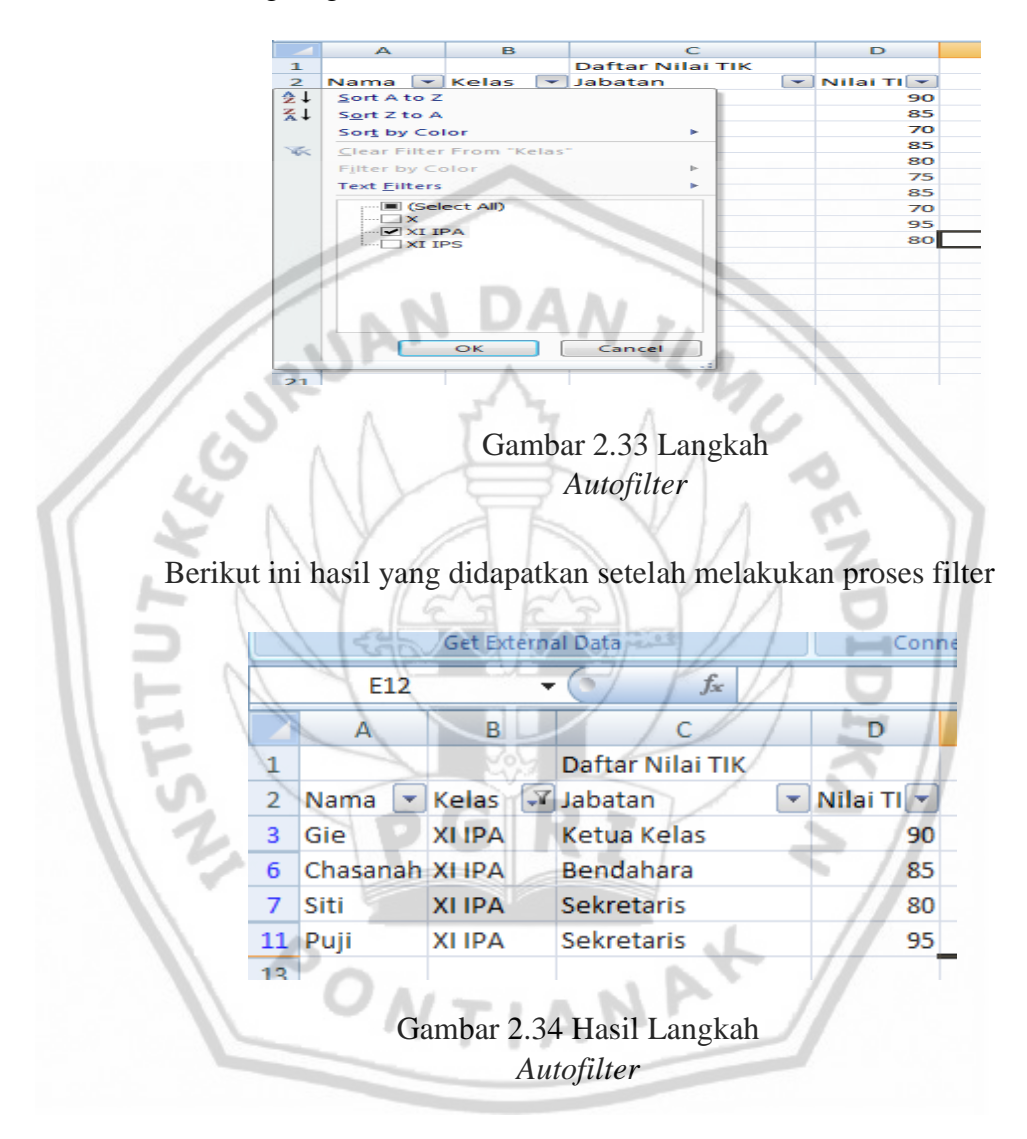

b. Memilih data yang memenuhi kriteria dengan filter advanced.

Langkah yang dapat ditempuh antara lain : Membuat kriteria yang akan kita cari pada bagian bawah tabel sumber. Misal : kelas XI IPA membuat judul masing – masing field sebagai media output. Dari menu data, pilih filter kemudian Advanced filter. Dalam kotak action, tandai pilihan Copy To Another Location.

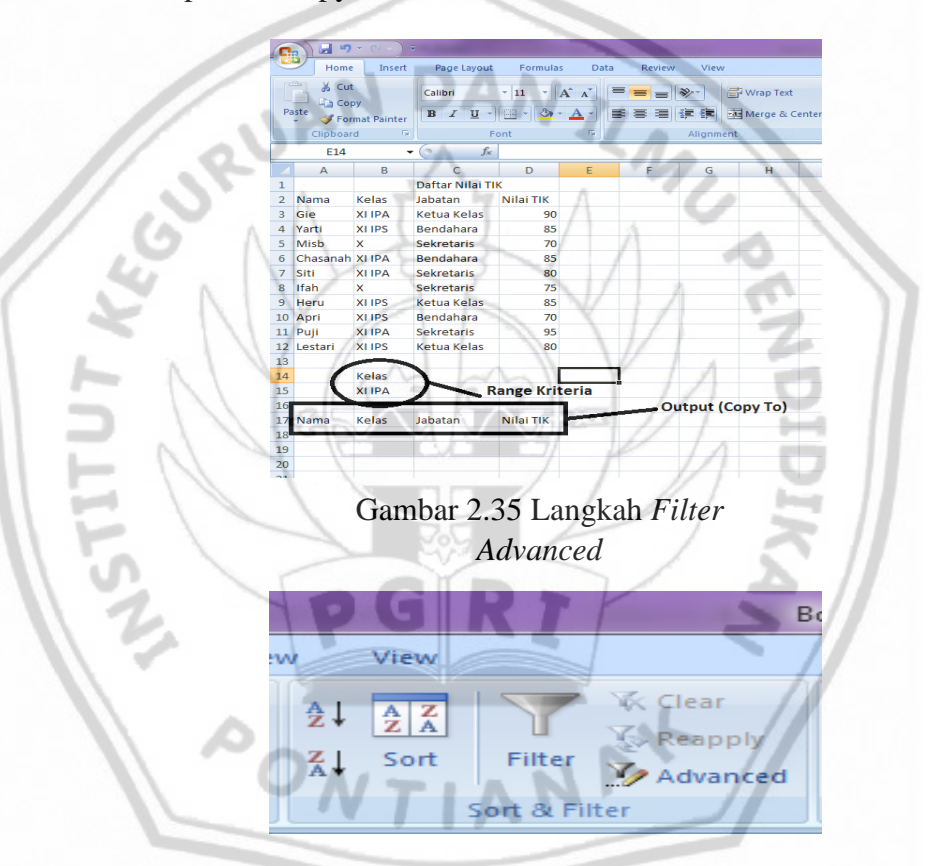

Gambar 2.36 Langkah *Filter Advanced*

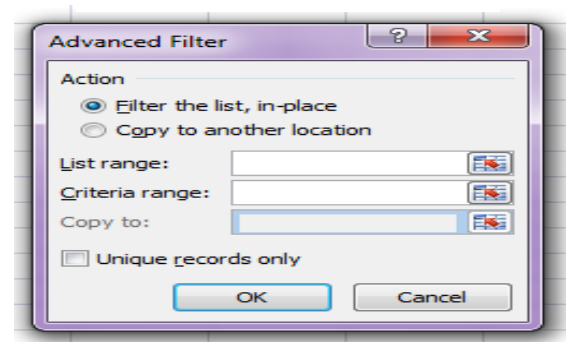

Gambar 2.37 Langkah *Filter Advanced*

Klik kotak *list range*, kemudian sorot seluruh data sumber yang akan dijadikan sebagai input (databasesheet).

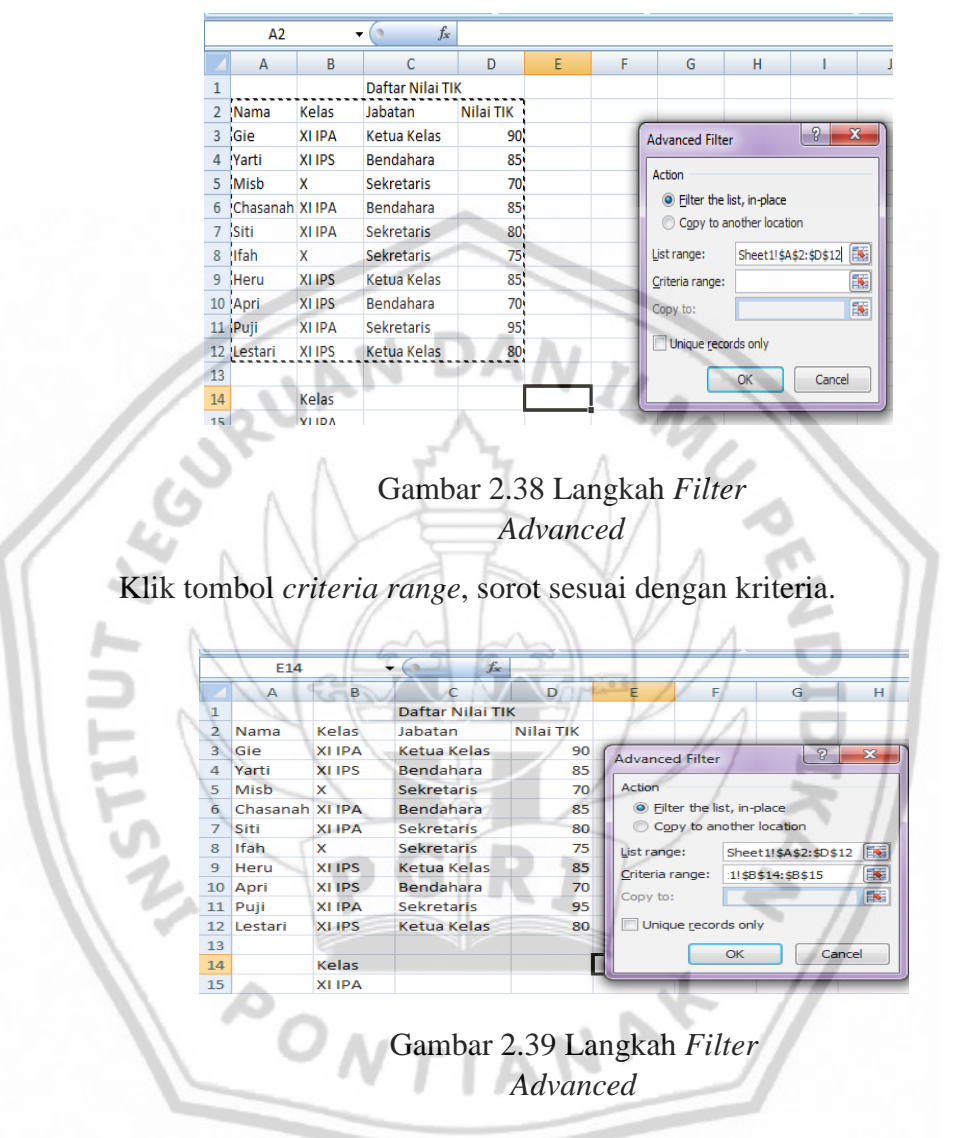

Klik pada kotak *copy to*, kemudian sorot field yang akan dijadikan acuan hasil keluaran/filter (langkah ke-2).

|                | A17             |              | $f_x$             |           |                        |                           |                       |                         |
|----------------|-----------------|--------------|-------------------|-----------|------------------------|---------------------------|-----------------------|-------------------------|
|                | A               | в            | $\epsilon$        | Ð         | E                      | F                         | G                     | н                       |
| 1              |                 |              | Daftar Nilai TIK  |           |                        |                           |                       |                         |
| $\overline{z}$ | Nama            | Kelas        | Jabatan           | Nilai TIK |                        |                           |                       |                         |
| з              | Gie             | <b>XIIPA</b> | Ketua Kelas       | 90        | <b>Advanced Filter</b> |                           | 2                     | $\overline{\mathbf{z}}$ |
| 4              | Yarti           | XI IPS       | <b>Bendahara</b>  | 85        |                        |                           |                       |                         |
| 5              | Misb            | ×            | <b>Sekretaris</b> | 70        | Action                 |                           |                       |                         |
| 6              | Chasanah XI IPA |              | <b>Bendahara</b>  | 85        |                        | Filter the list, in-place |                       |                         |
| 7              | Siti            | XI IPA       | <b>Sekretaris</b> | 80        |                        | Copy to another location  |                       |                         |
| R.             | <b>Ifah</b>     | ×            | <b>Sekretaris</b> | 75        | List range:            |                           | Sheet1!\$A\$2:\$D\$12 | <b>EV</b>               |
| 9              | Heru            | XI IPS       | Ketua Kelas       | 85        | Criteria range:        |                           | :1!\$B\$14:\$B\$15    | 国                       |
| 10             | Apri            | XI IPS       | Bendahara         | 70        | Copy to:               |                           | 1!\$A\$17:\$D\$17     | 医                       |
| 11             | Puji            | <b>XIIPA</b> | <b>Sekretaris</b> | 95        |                        |                           |                       |                         |
| 12             | Lestari         | XI IPS       | Ketua Kelas       | 80        |                        | Unique records only       |                       |                         |
| 13             |                 |              |                   |           |                        | OK                        |                       | Cancel                  |
| 14             |                 | Kelas        |                   |           |                        |                           |                       |                         |
| 15             |                 | XI IPA       |                   |           |                        |                           |                       |                         |
| 16             |                 |              |                   |           |                        |                           |                       |                         |
|                | 17 Nama         | Kelas        | Jabatan           | Nilai TIK |                        |                           |                       |                         |

Gambar 2.40 Langkah *Filter Advanced*

Keterangan :

List range : dari range tabel sumber sel A5 sampai dengan

G19, melalui blok range.

Criteria Range : dari dua sel di bawah tabel B21 sampai B22, melalui

blok range.

Copy to : dari penunjukan judul tabel di bagian bawah sel A24 sampai

dengan G24, melalui block range.

Copy To Another Location : menentukan penempatan pengelompokan pada lokasi lain.

Ok : memulai pengelompokan.

Akhiri dengan OK. Maka hasil yang keluar adalah sesuai dengan nama

– nama field kelas XI IPA

| 14 |                    | Kelas        |                   |           |  |
|----|--------------------|--------------|-------------------|-----------|--|
| 15 |                    | XI IPA       |                   |           |  |
| 16 |                    |              |                   |           |  |
| 17 | <b>Nama</b>        | Kelas        | Jabatan           | Nilai TIK |  |
| 18 | l Gie              | XI IPA       | Ketua Kelas       | 90        |  |
|    | 19 Chasanah XI IPA |              | Bendahara         | 85        |  |
| 20 | <b>Siti</b>        | XI IPA       | Sekretaris        | 80        |  |
| 21 | Puji               | <b>XIIPA</b> | <b>Sekretaris</b> | 95        |  |
|    |                    |              |                   |           |  |

Gambar 2.41 Hasil *Filter Advanced*

## 10. Menyisipkan Objek pada Lembar Kerja *Microsoft Excel* 2007

a. Membuat Grafik

Langkah untuk membuat chart atau grafik adalah sebagai berikut :

1) Buatlah seleksi pada data yang digunakan sebagai sumber dan grafik.

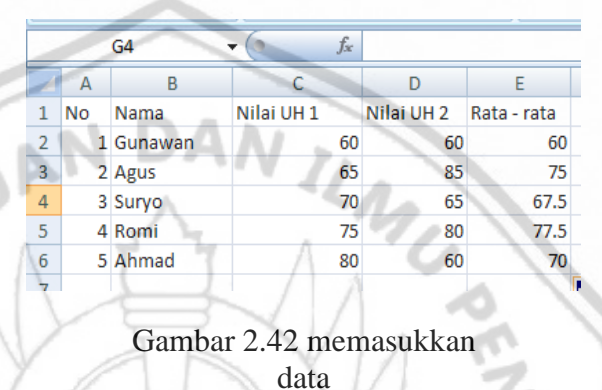

2) Klik salah satu tipe grafik dalam tab Insert pada grup charts. Sebagai contoh, klik tipe coulumn hingga muncul tampilan pilihan format – format grafik dari tipe Coloumn. Pilih salah satu bentuk format dari tipe yang dipilih hingga muncul tampilan hasil grafik.

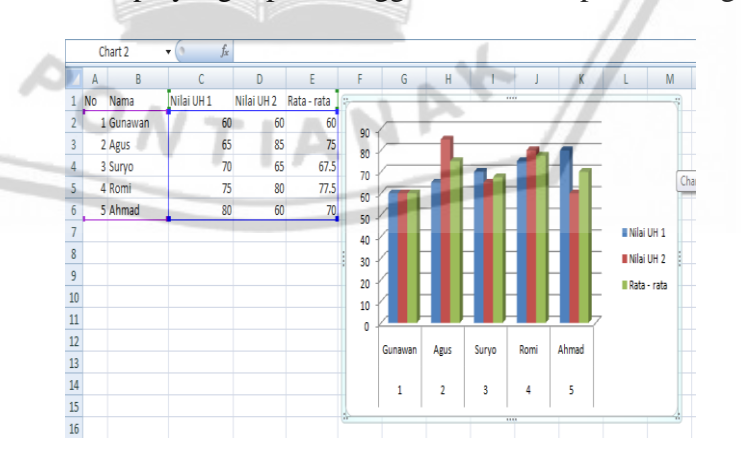

Gambar 2.43 tampilan grafik

11. Menyisipkan Teks Indah/Word Art

Untuk menyisipkan teks indah dapat dilakukan dengan langkah – langkah berikut ini :

Untuk menyisipkan teks indah dapat dilakukan dengan langkah – langkah berikut ini :

a. Klik tab menu Insert  $\longrightarrow$  Word Art  $\longrightarrow$  Fill Accent 2.

Gambar 2.44 menu Word Art

- b. Kemudian ketikkan teksnya "Data TIK kelas XI", kemudian atur besar hurufnya 36, dan letaknya seperti terlihat di bawah ini.
- Klik Word Art yang barusan kita buat, kemudian klik ikon Text Effects  $\longrightarrow$  3D Rotation, pilihlah jenis efek 3D yang di inginkan.
- d. Klik wordart yang barusan kita buat, kemudian klik kembali ikon Text Effects **Transform pilihlah jenis efek transform yang anda** inginkan.
- e. Perhatikan hasilnya. Kemudian aturlah letak teksnya secantik mungkin.
- 12. Menyisipkan Gambar ke Dalam Lembar Kerja

Klik tab menu Insert  $\longrightarrow$  Picture, kemudian pilih gambar yang akan dimasukkan ke dalam sheet kemudian klik tombol Insert.

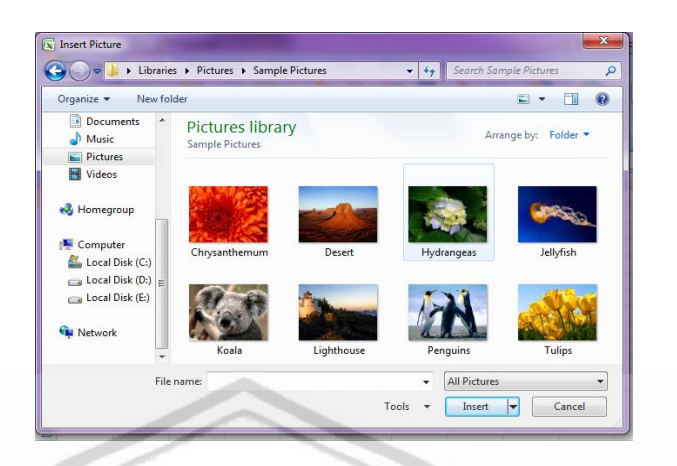

## Gambar 2.45 langkah memasukkan gambar

Gambar telah ditambahkan ke dalam sheet, aturlah sehingga posisinya berada pada kiri atas sheet.

13. Menyisipkan Shapes

Anda dapat menyisipkan shape untuk membuat tampilan dokumen anda menjadi lebih menarik.

- a. Klik tab menu Insert  $\longrightarrow$ Shapes  $\longrightarrow$ Sun.
- b. Kemudian klik tahan tarik dan gambarkan sesuai yang kita inginkan.

TIAN

- c. Kemudian gunakan menu shape style dan shape effects.
- 14. Menyisipkan diagram

Dalam pada *excel* dikenal dengan fasilitas SmartArt. SmartArt memiliki kelebihan yaitu dapat di tampilan dalam model diagram sesuai kebutuhan. Langkah – langkah sebagai berikut.

- a. Siapkan worksheet yang telah di sisipkan diagram
- b. Klik ribbon Insert pilih SmartArt.
- c. Maka akan muncul kotak dialog choose a smartart grafik di bawah
- oose a SmartArt Gra 000 Proces 1000<br>☆ Cycle<br>晶 Herar Relation  $A$  Pyram OK Cancel
- d. Pada kotak dialog tersebut terdapat kategori pilihan bentuk diagram yang terdiri dari beberapa pilihan berikut.

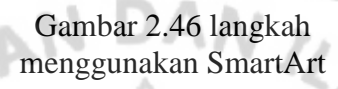

### **H. Penelitian Relevan**

Sebagai perbandingan, berikut ini disampaikan beberapa hal penelitian yang telah dilakukan terlebih dahulu oleh peneliti lain untuk memperkuat hipotesis yang peneliti buat diantaranya:

1. Penelitian dari Mulyadi (2015) tentang "Pengaruh model Pembelajaran *Computer Assisted Instruction* tipe *tutorial* terhadap hasil belajar siswa pada materi membuat dokumen sederhana perangkat lunak pengolah kata di SMP Negeri 4 Ketapang". Hasil penelitian tersebut menunjukan bahwa nilai prestasi belajar siswa yang diberi perlakuan dengan model pembelajaran *computer assisted instruction* tipe *tutorial* lebih baik dari pada siswa yang diberi pembelajarab konvensional dengan melihat ratarata model pembelajaran *computer assisted instruction* tipe *tutorial* 72,28, dan konvensional 63,75. Artinya model pembelajaran *computer assisted instruction* tipe *tutorial* dapat mempengaruhi hasil belajar siswa, karena model pembelajaran *computer assisted instruction* tipe *tutorial* merupakan pembelajaran yang berorientasi pada pembelajaran tuntas (*mastery learning*).

2. Penelitian dari Ridho Dedy Arief Budiman (2013) tentang "Pengaruh model pembelajaran *computer assisted instruction* tipe *tutorial* melalui media video terhadap hasil belajar siswa pada materi fungsi statistik (Penelitian Eksperimen di kelas XI SMA Negeri 8 Pontianak)". Hasil penelitian tersebut menunjukan bahwa berdasarkan nilai *pretest* atau sebelum diberi perlakuan menggunakan pembelajaran *computer assisted instruction* tipe *tutorial* diperoleh 55,16 dan standar deviasinya 6,77, dari rata – rata tersebut hasil belajar siswa tergolong kurang dan *posttest* atau sesudah diberi perlakuan melalui pembelajaran *computer assisted instruction* tipe *tutorial* diperoleh 87,42 dan standar deviasinya 10,94, dari rata – rata tersebut hasil belajar siswa tergolong istimewa. Dengan demikian pembelajaran *computer assisted instruction* tipe *tutorial* dapat mempengaruhi hasil belajar siswa pada materi fungsi statistik.

Dari berbagai penelitian tersebut, menunjukan bahwa pembelajaran yang menggunakan model *computer assisted instruction* atau pembelajaran berbasis komputer tipe *tutorial* memberikan hasil yang lebih baik dari pada pembelajaran yang tidak menggunakan model pembelajaran berbasis komputer tipe *tutorial*. Yang menjadi hubungan dengan penelitian ini adalah berkaitan dengan hasil belajar siswa, bahwa dengan menggunakan model pembelajaran berbasis komputer tipe *tutorial* maka dapat mempengaruhi hasil belajar siswa sehingga menjadi lebih baik dari yang sebelumnya.